#### CS5245 Vision & Graphics for Special Effects

Leow Wee Kheng

Department of Computer Science School of Computing National University of Singapore

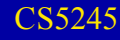

Digital compositing means:

"digitally manipulated integration of at least two source images to produce a new image."

- The new image must appear realistic.
- It must be completely and seamlessly integrated, as if it were actually photographed by a single camera.

A scene in *Spartacus* shot with green-screen.

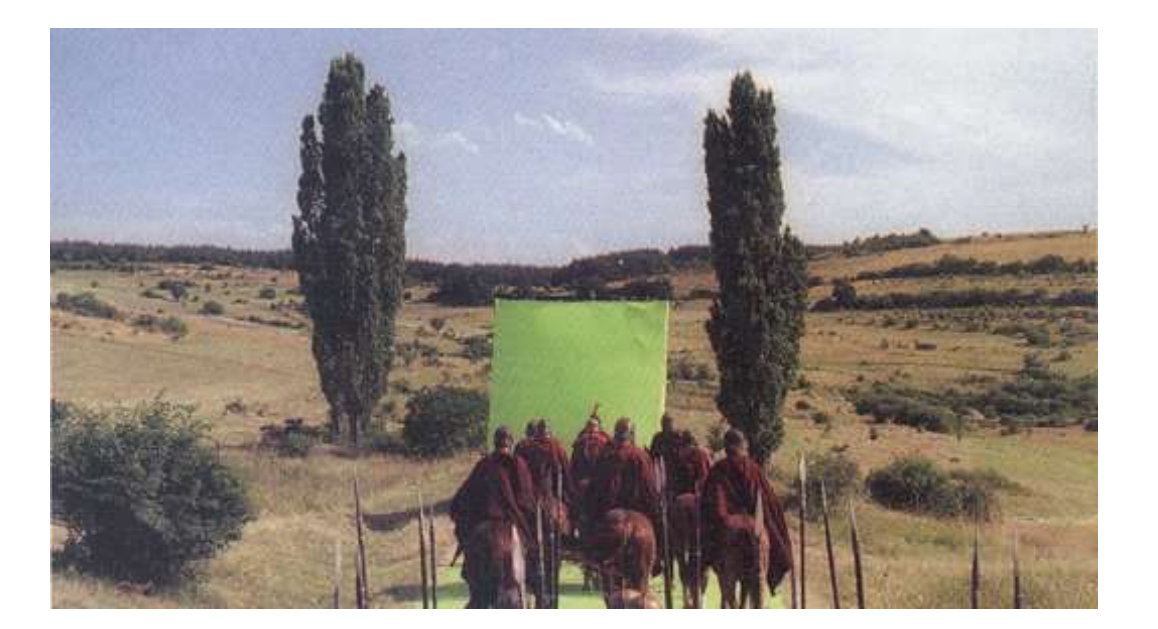

• The scene composited with real elements and CGI elements.

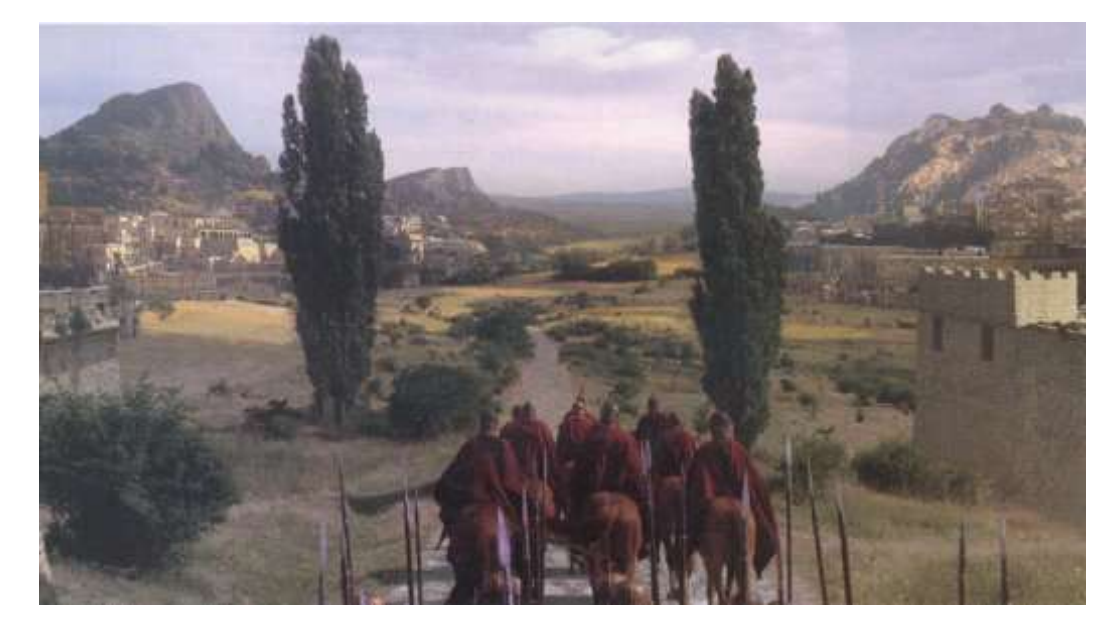

Images taken from *Computer Graphics World*, April 2004.

Main topics

- Alpha Blending: blending foreground and background
- Keying: separating foreground and background
	- Luma, chroma, difference keying
- Rig Removal: removing unwanted elements,

Other topics:

• Read [Kel00].

$$
C = \alpha F + (1 - \alpha) B
$$

- *F* : foreground image
- *B* : background image
- *C* : composition
- α : opacity or transparency An image of α values is called a matte.
- The above operation is performed on each corresponding pixel.

#### **Alpha Blending**

- $\bullet$  If  $\alpha$  = 1, then  $C = F$ , foreground is shown, i.e., foreground is opaque.
- $\bullet$  If  $\alpha$  = 0, then  $C = B$ , background is shown, i.e., foreground is transparent.
- $0 < \alpha < 1$ : semi-transparent, e.g., shadow, smoke, etc.

#### Example: No background *B*

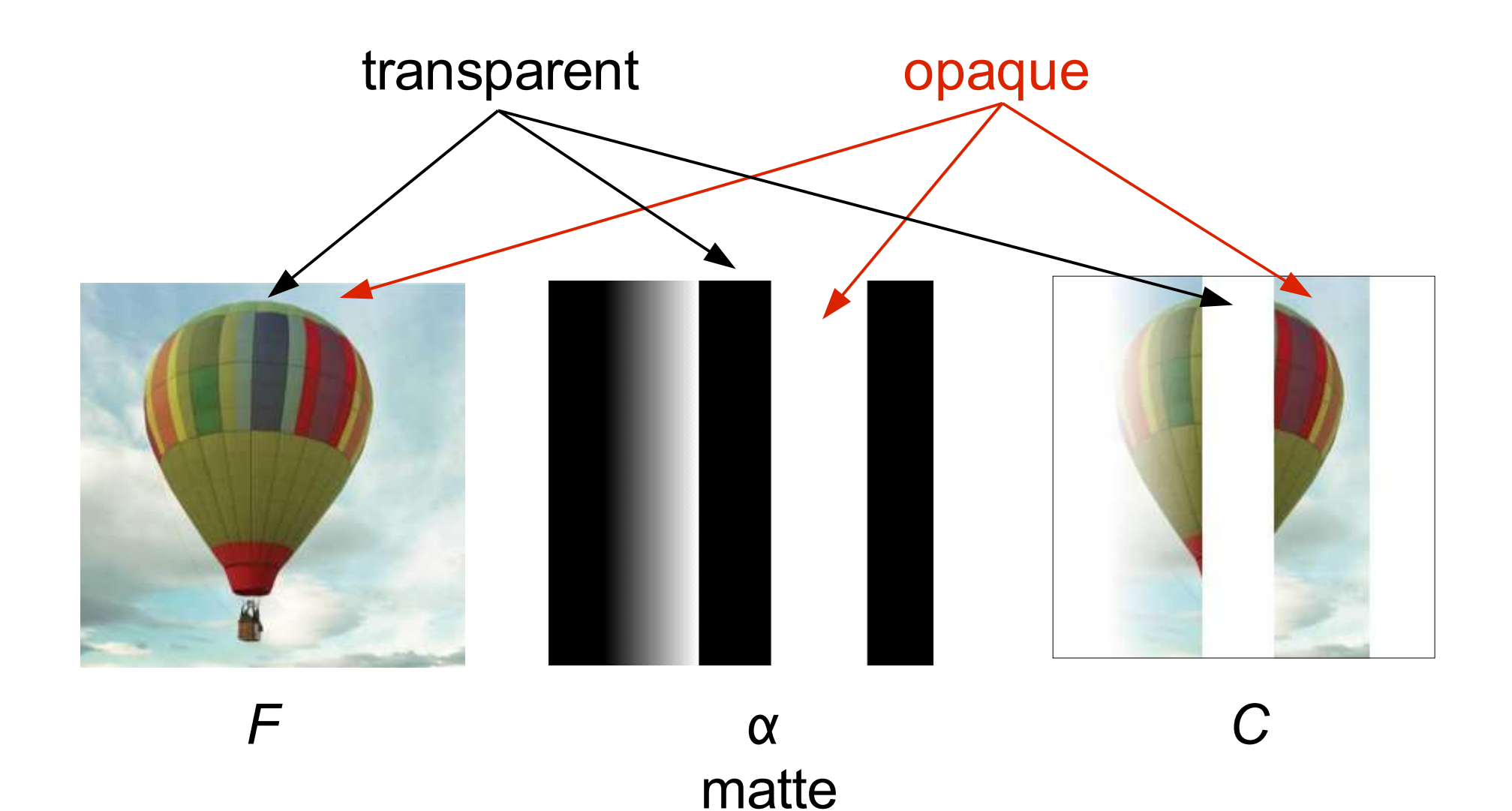

#### Example: With background *B*

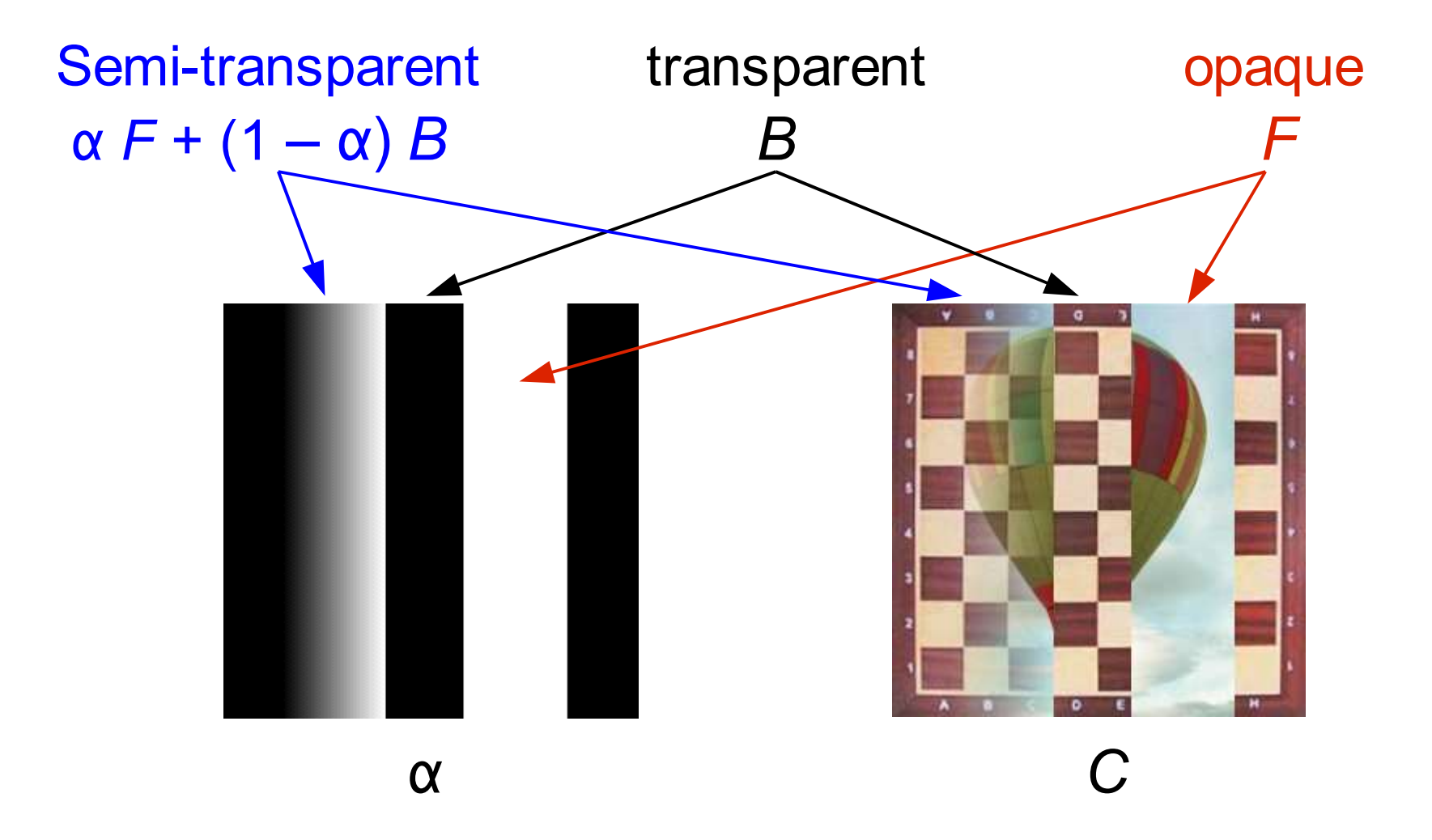

# **Alpha Blending**

Example:

 $F =$   $\alpha$ 

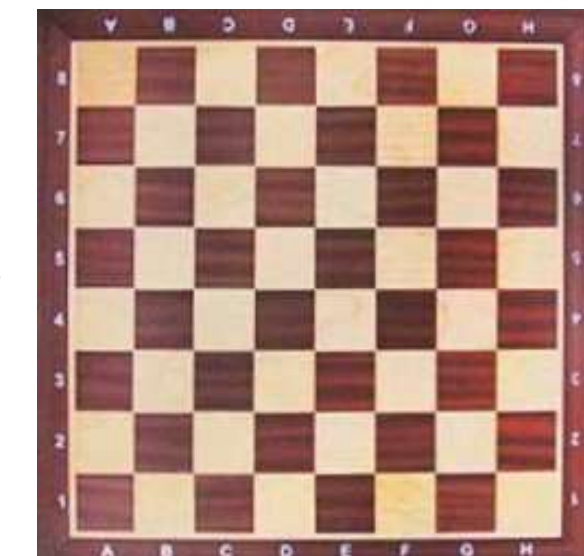

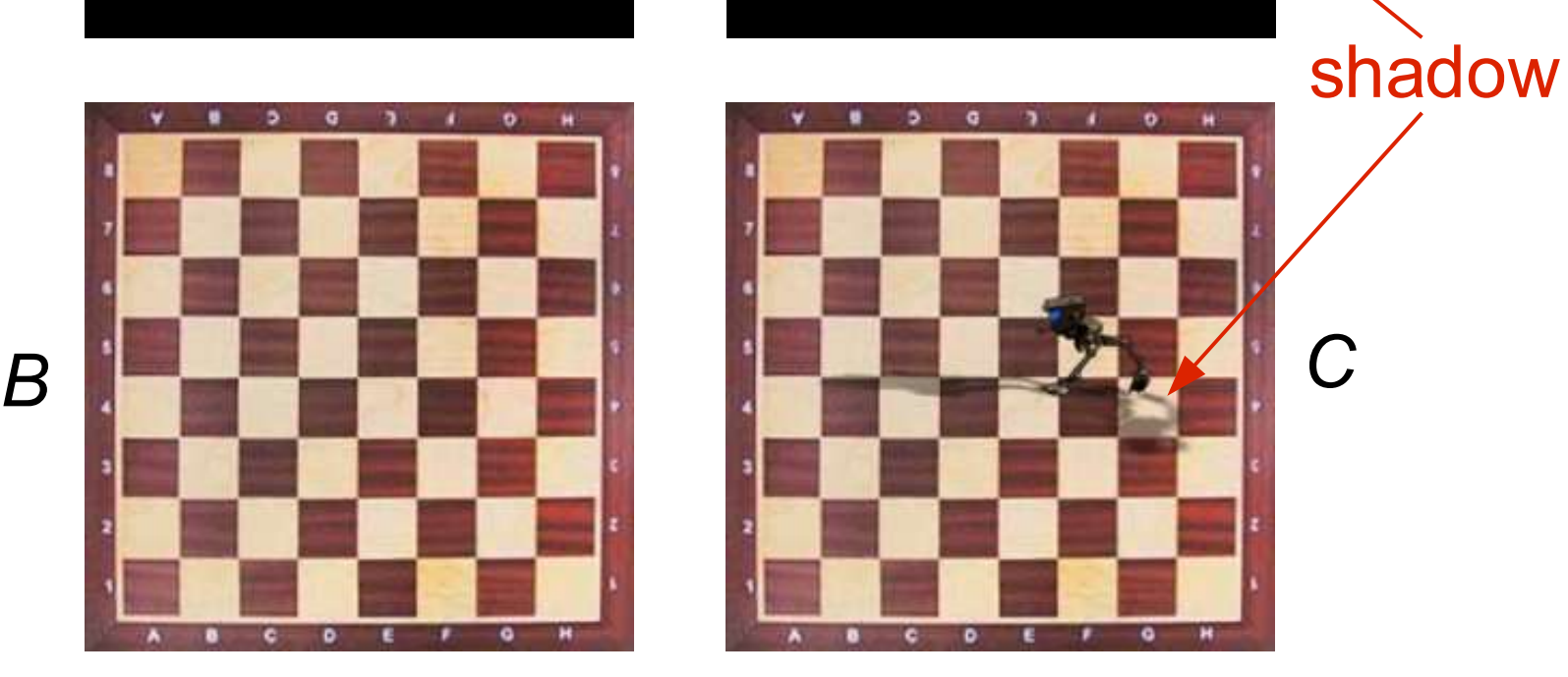

Notes:

• For shadow,  $\alpha$  must take fractional value (0 <  $\alpha$  < 1). Otherwise, shadow looks unreal.

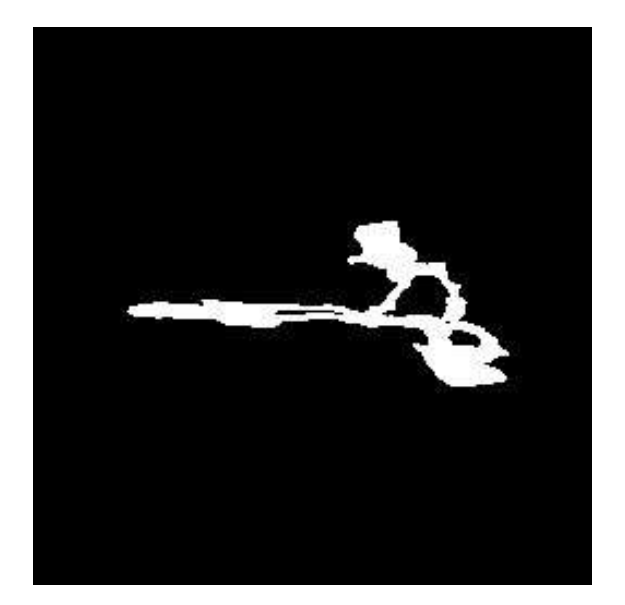

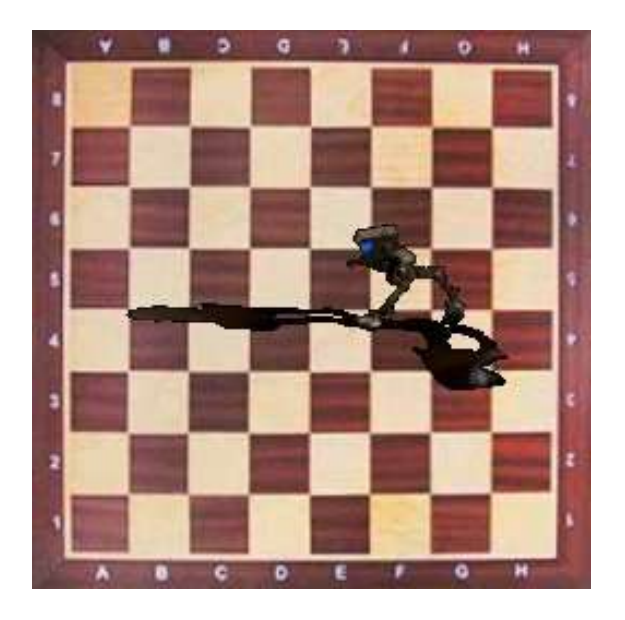

a bad matte results in a bad comp

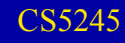

 $\bullet$   $\alpha$  at boundary area should also be fractional. Otherwise, have dark fringes; unrealistic.

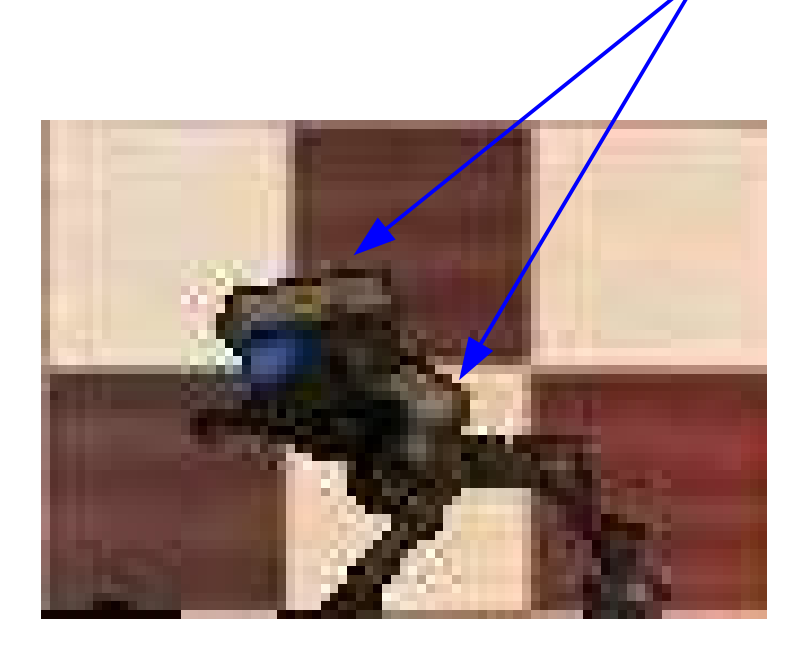

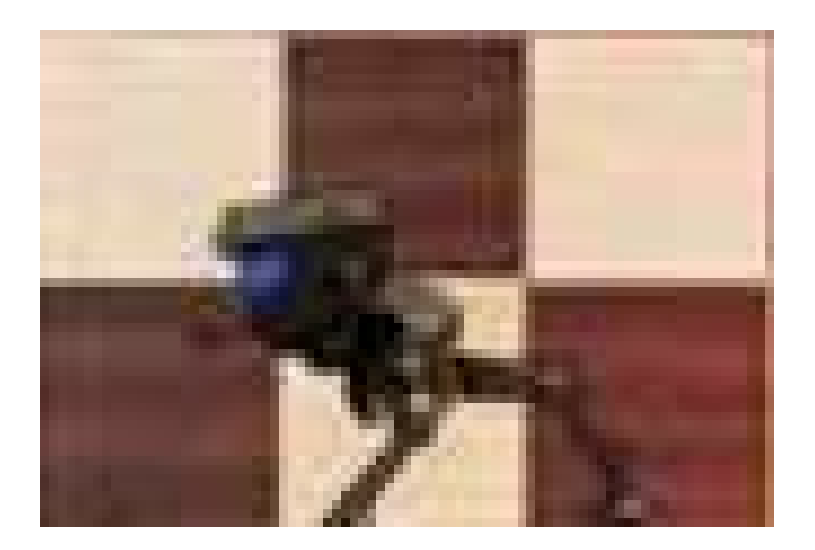

a bad comp a better comp

• A good matte has fractional  $\alpha$  in shadow, and along object boundaries and shadow boundaries.

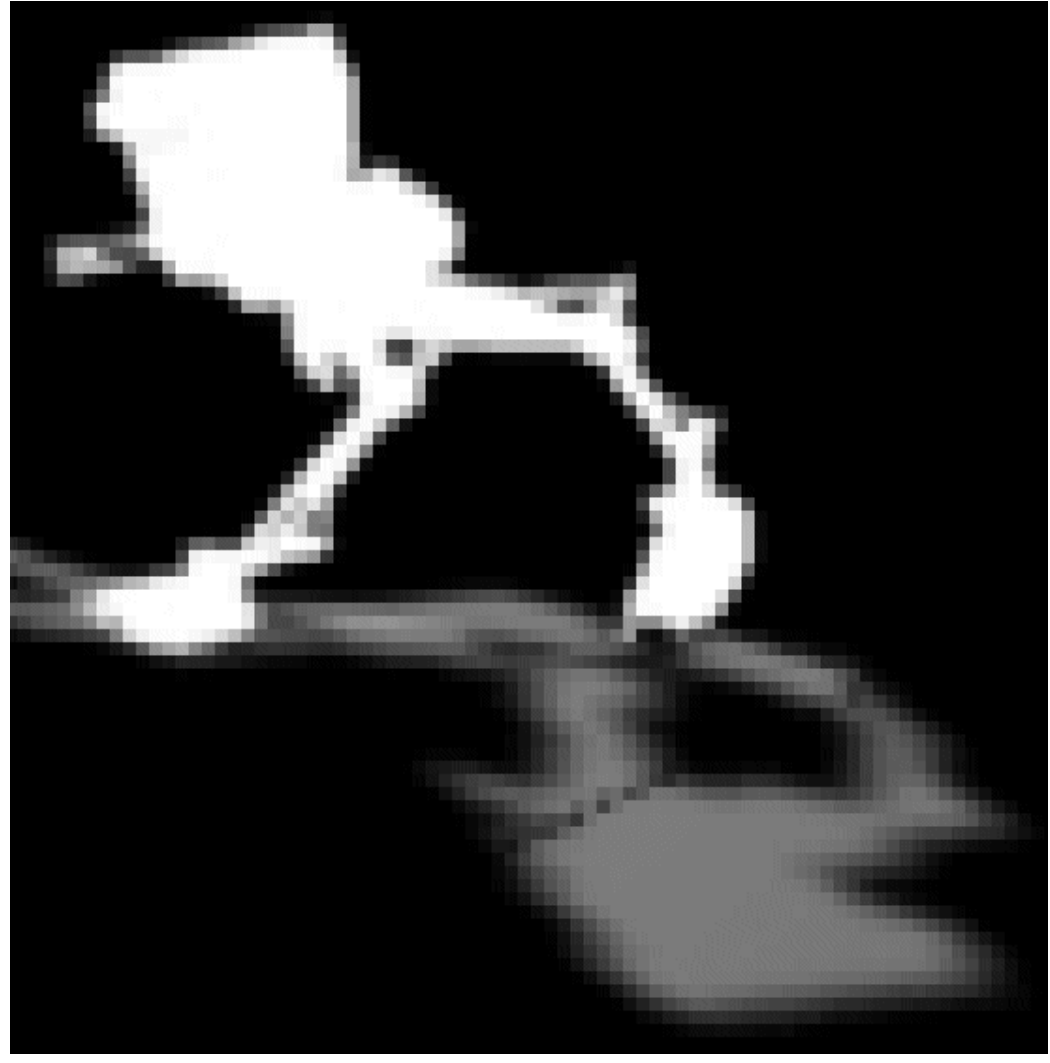

• Real images have smooth boundaries, no fringe.

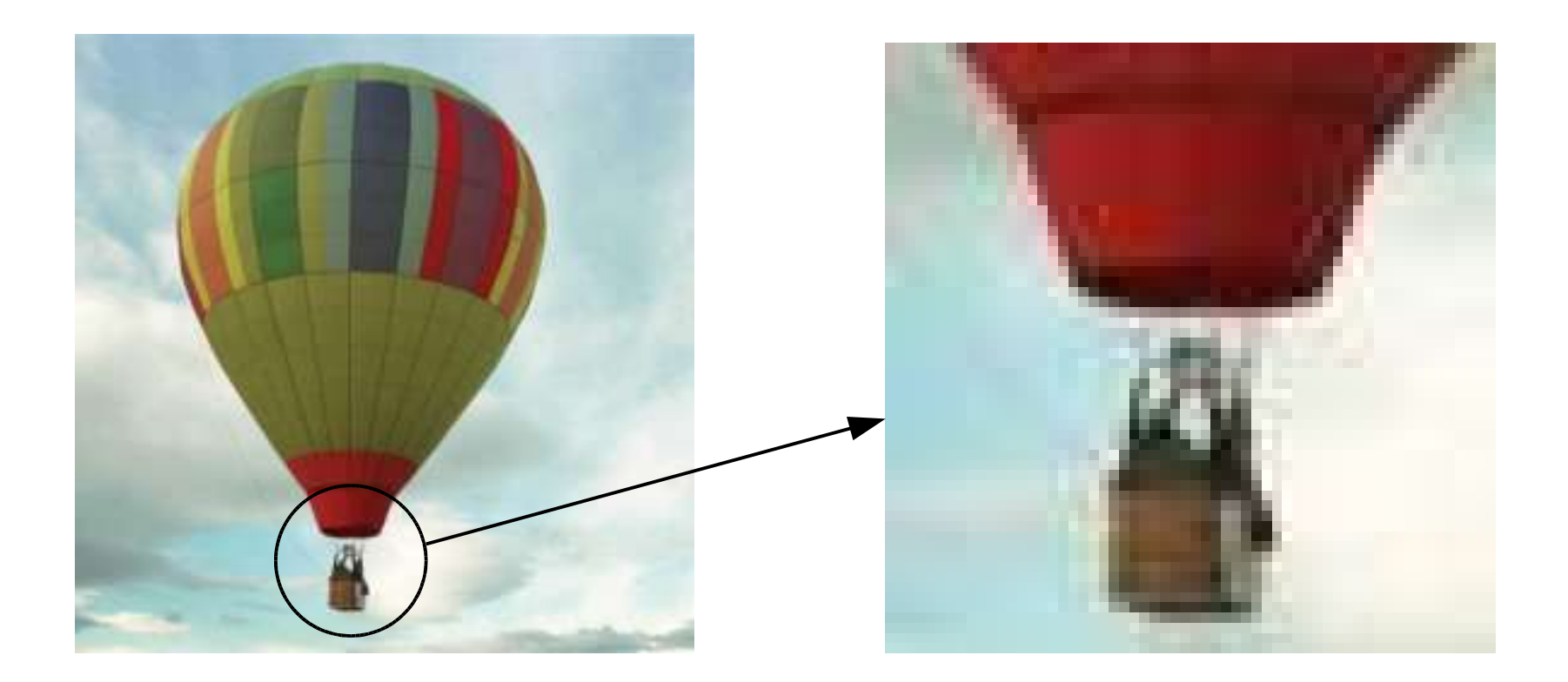

Method 1: Using a foreground image with alpha channel.

- Import object layer of foreground image.
- Import background image. 9
- Composite the foreground layer over background image.

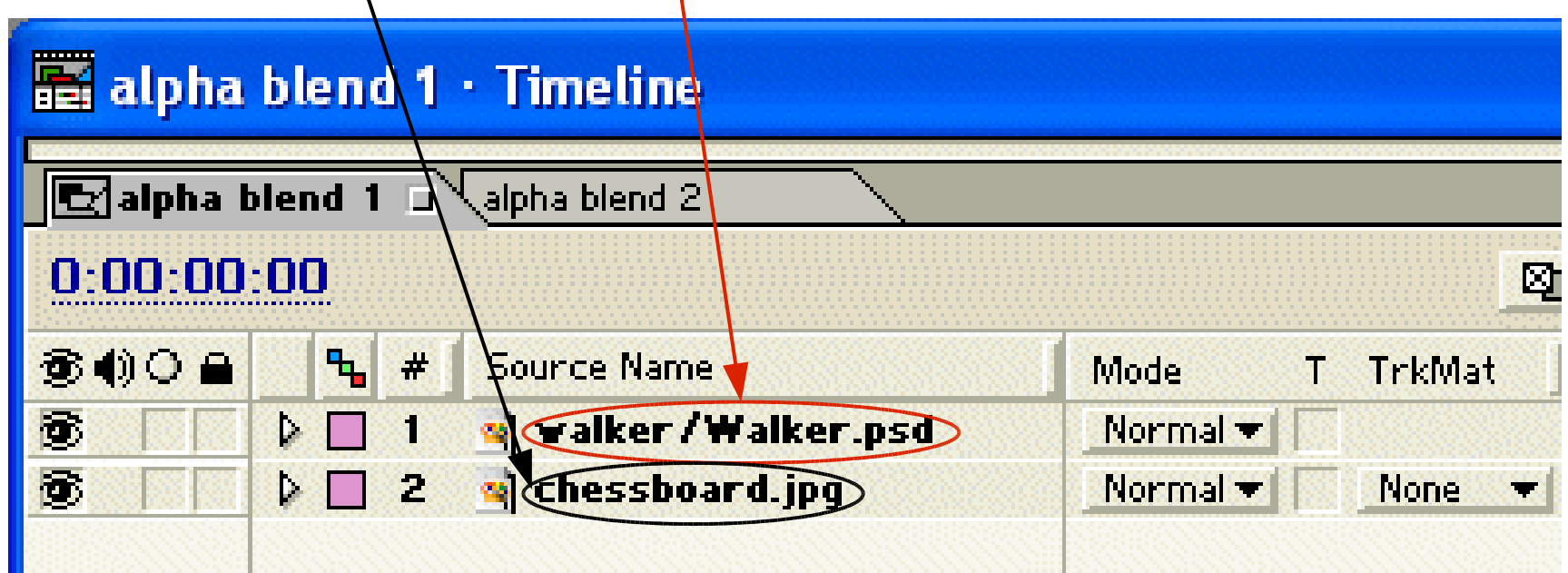

Method 2: Using foreground image without alpha channel.

- Import foreground image and matte.
- · Import background image.
- Composite using luminance-based track matte.

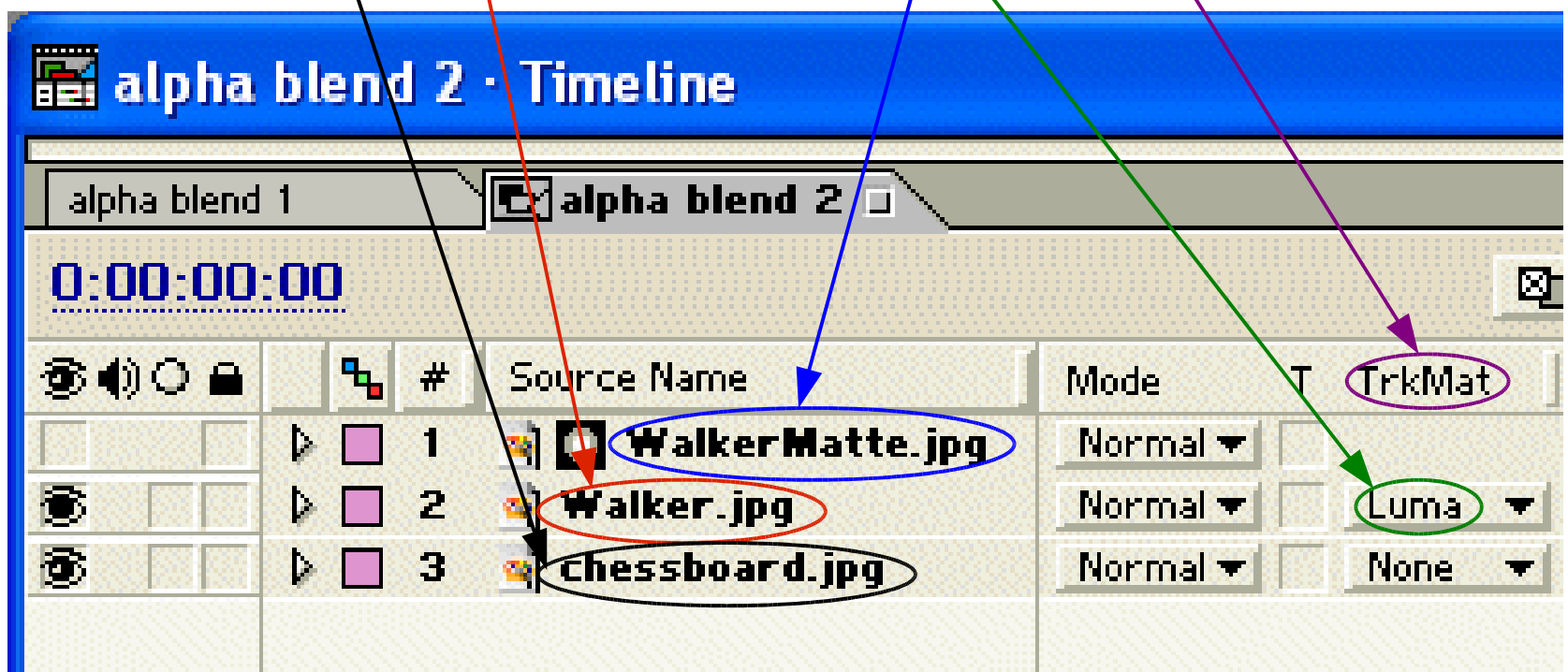

#### **Keying**

- Separating foreground from background, creating a matte of foreground.
- Also called *pulling a matte* (of foreground), or *keying out* (i.e., making transparent) *background*.
- Recall:

A good matte has fractional  $\alpha$  in shadow, and along object boundaries and shadow boundaries.

### **Keying**

Basic methods:

• Luma keying:

based on luminance (i.e., intensity)

• Chroma keying:

based on color (i.e., bluescreen, greenscreen)

• Difference keying:

requires a clean plate, i.e., a background image without the foreground element.

## **Keying**

Basic idea:

- Compute difference between foreground and background (based on luma, chroma, or color)
- Very small diff  $\Rightarrow \alpha = 0$ .
- Very large diff  $\Rightarrow \alpha = 1$ . alpha
- Intermediate diff  $\Rightarrow$ intermediate  $\alpha$ 0.75

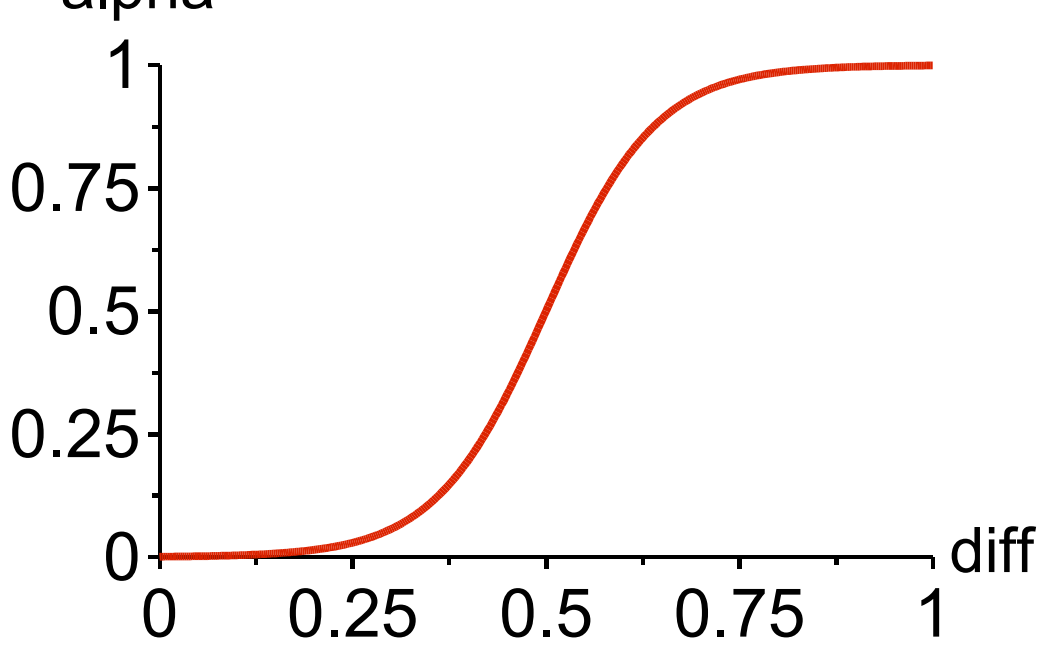

## **Luma Keying**

- Key out the background based on luminance.
- Useful when background has a uniform luminance that is very different from foreground luminance.
- Example:

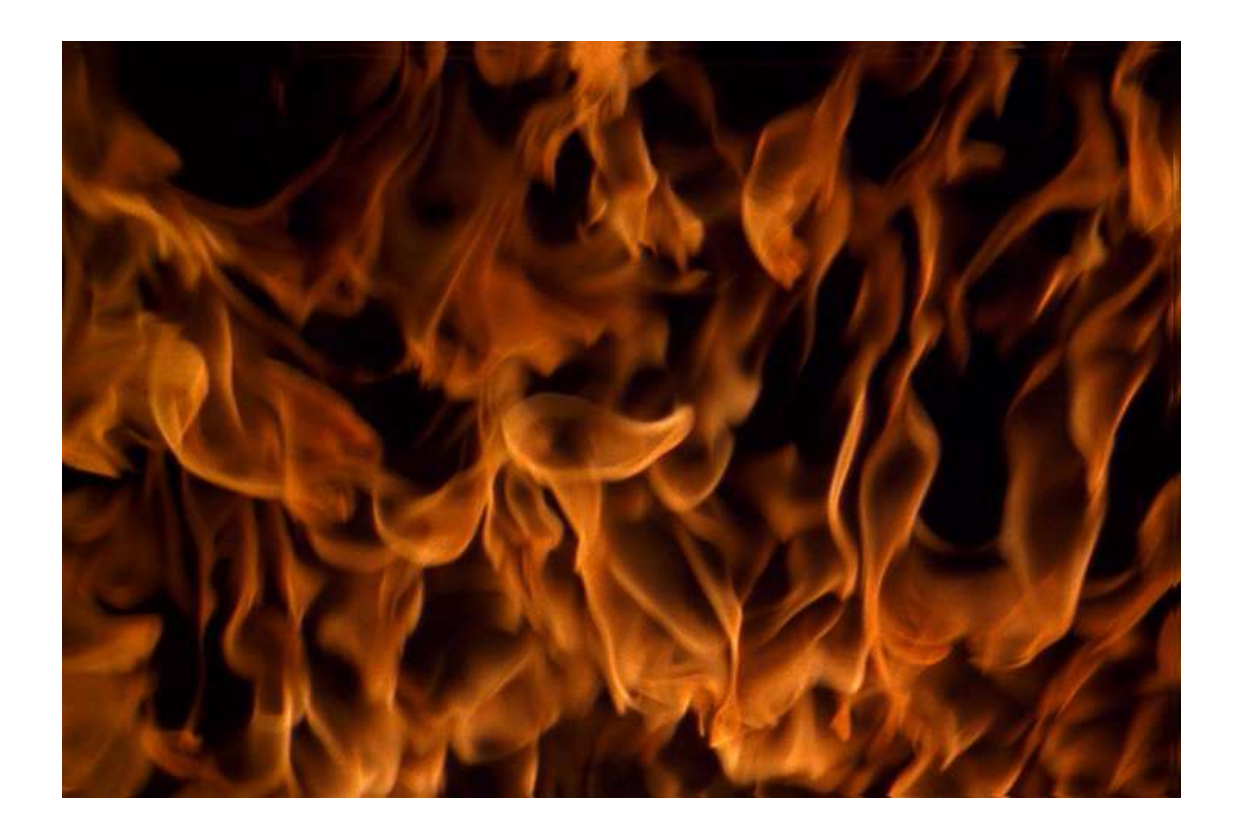

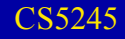

#### **Luma Keying with After Effects**

- Select layer, choose "Effect > Keying > Luma Key".
- Has several options:
	- Key out brighter, key out darker
	- Key out similar, key out dissimilar
- Caution:

After Effects standard version supports only binary matte:

- keyed foreground is opaque ( $\alpha$  = 255)
- keyed out region is transparent ( $\alpha = 0$ )
- cannot have semi-transparent regions (other  $\alpha$ )

Keying Luma Keying

# **Luma Keying with After Effects**

#### Example: Key out black background with threshold.

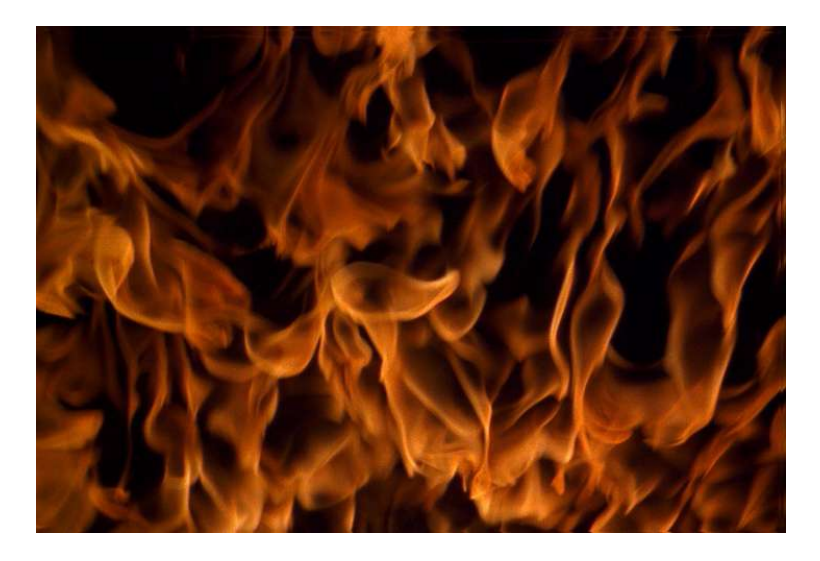

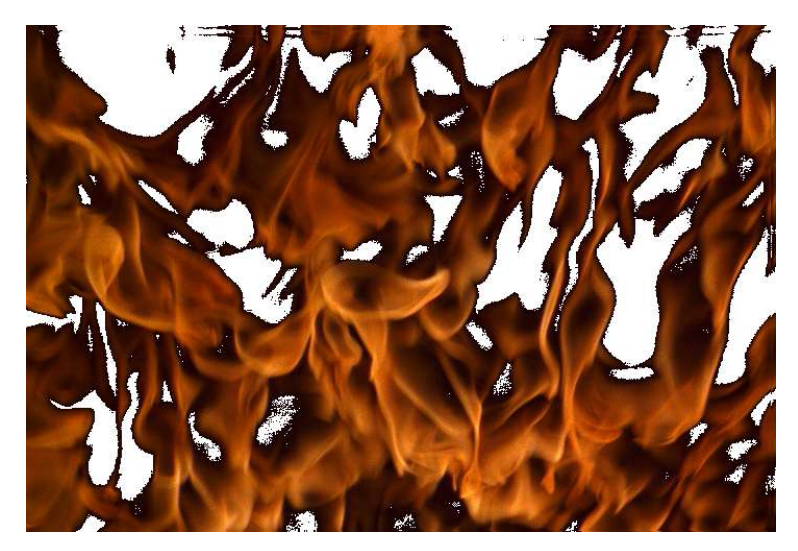

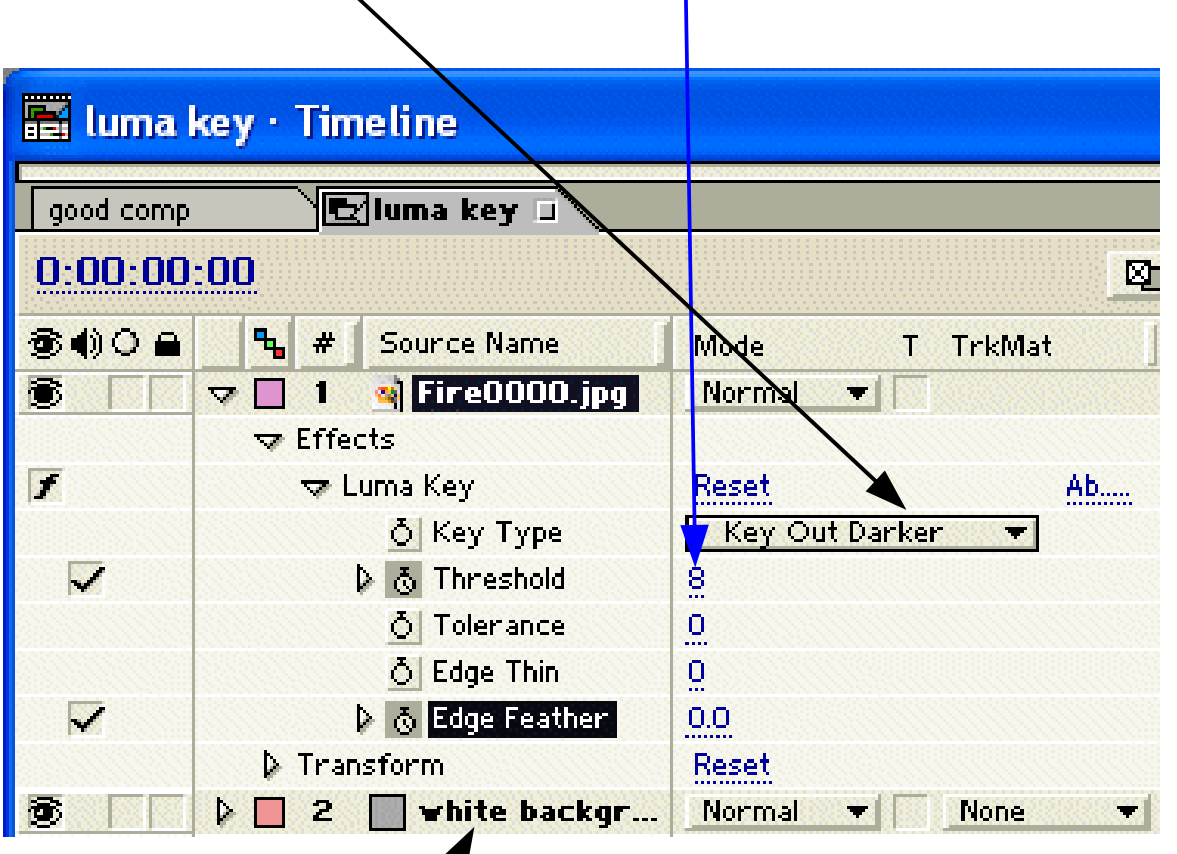

white background inserted for easy inspection only

Keying Luma Keying

# **Luma Keying with After Effects**

#### • Reduce fringe thickness and soften edges.

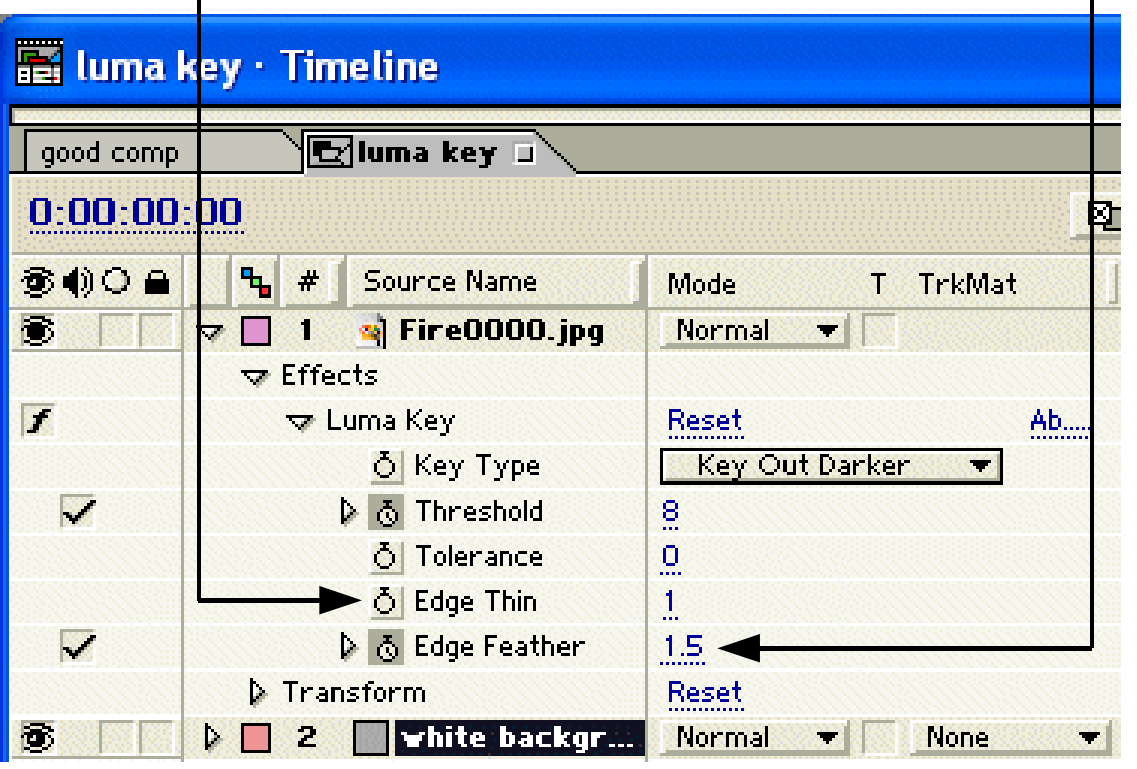

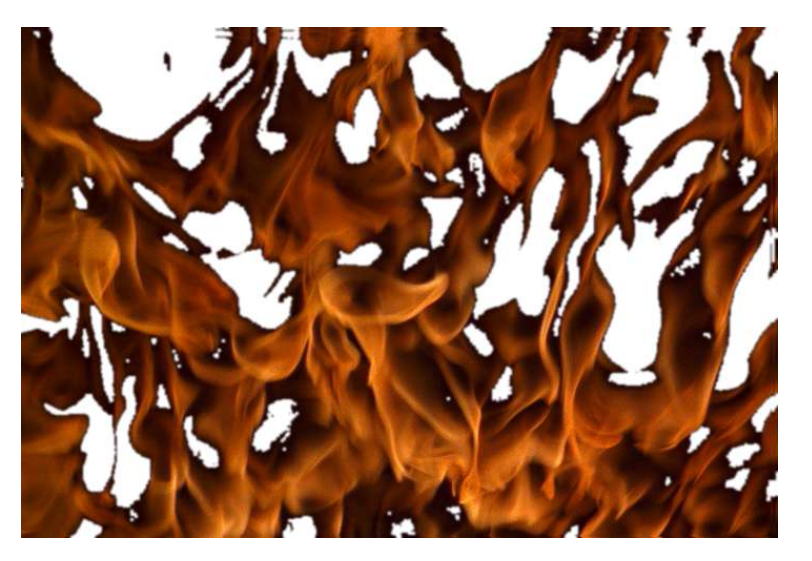

Keying Luma Keying

# **Luma Keying with After Effects**

• Keyed foreground is opaque ( $\alpha$  = 255).

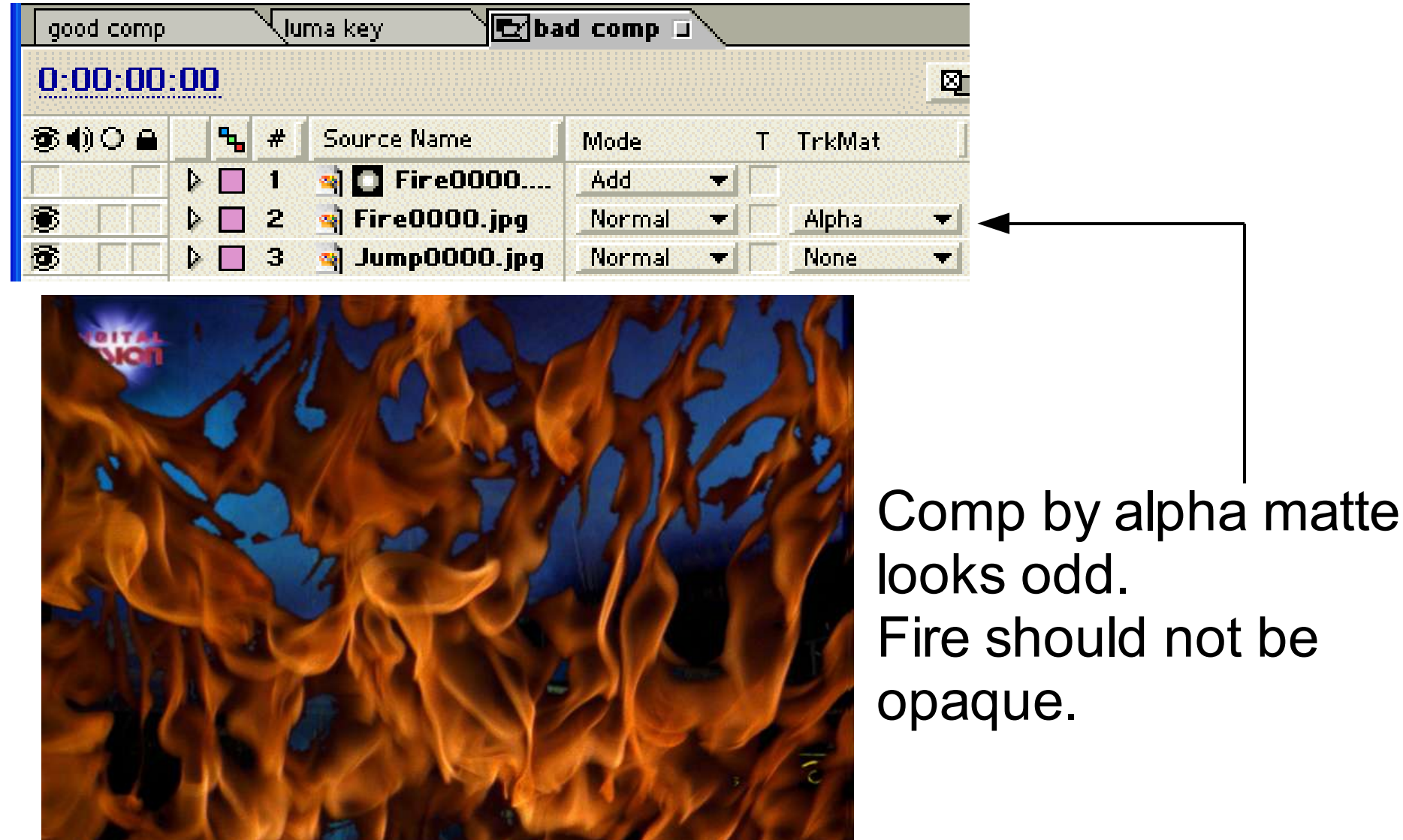

# **Luma Keying with After Effects**

With gray-scale matte, fire becomes transparent.

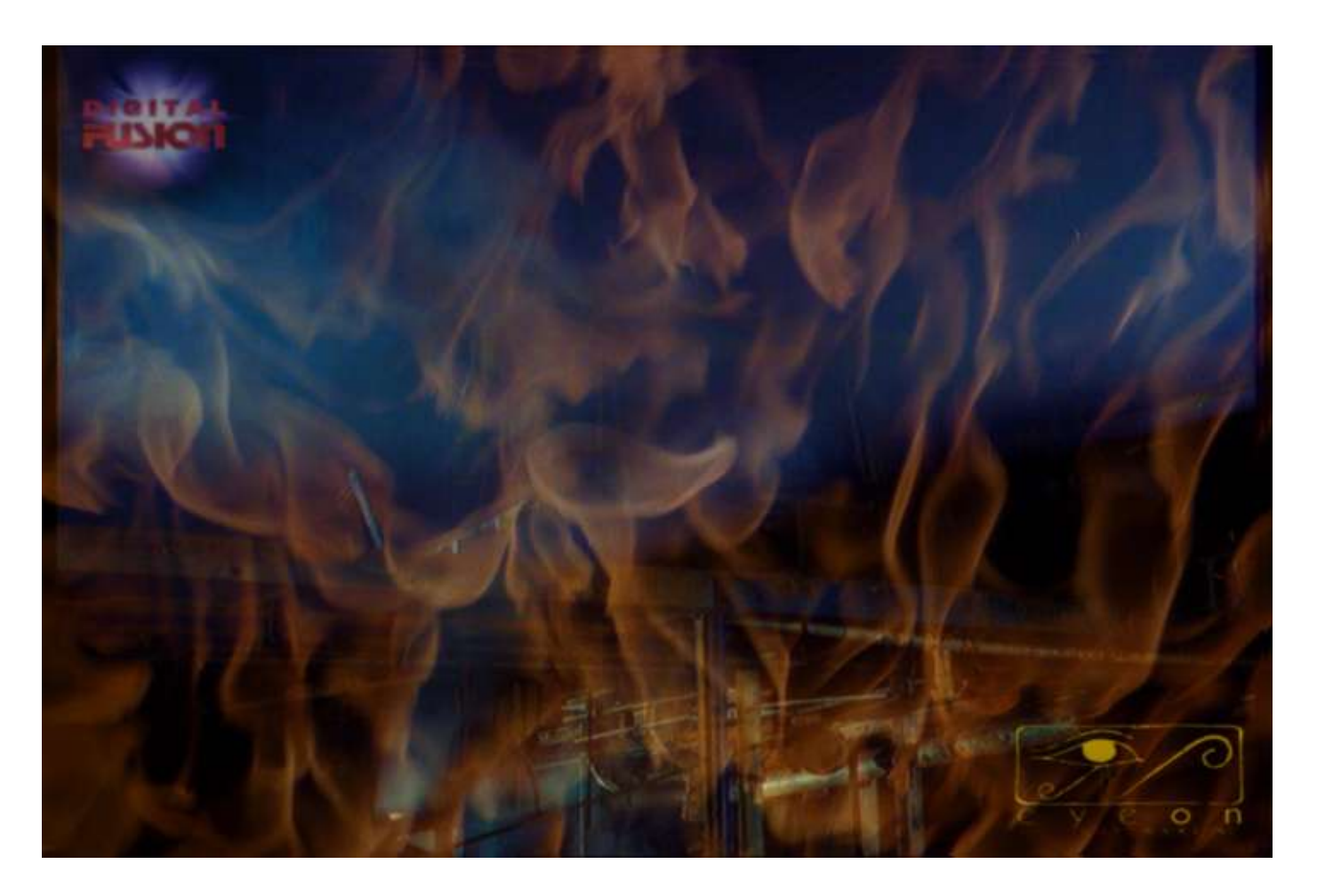

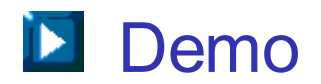

- Key out the background based on color.
- Useful when background has a uniform color that is very different from foreground color.
- Example: Image shot with blue screen.

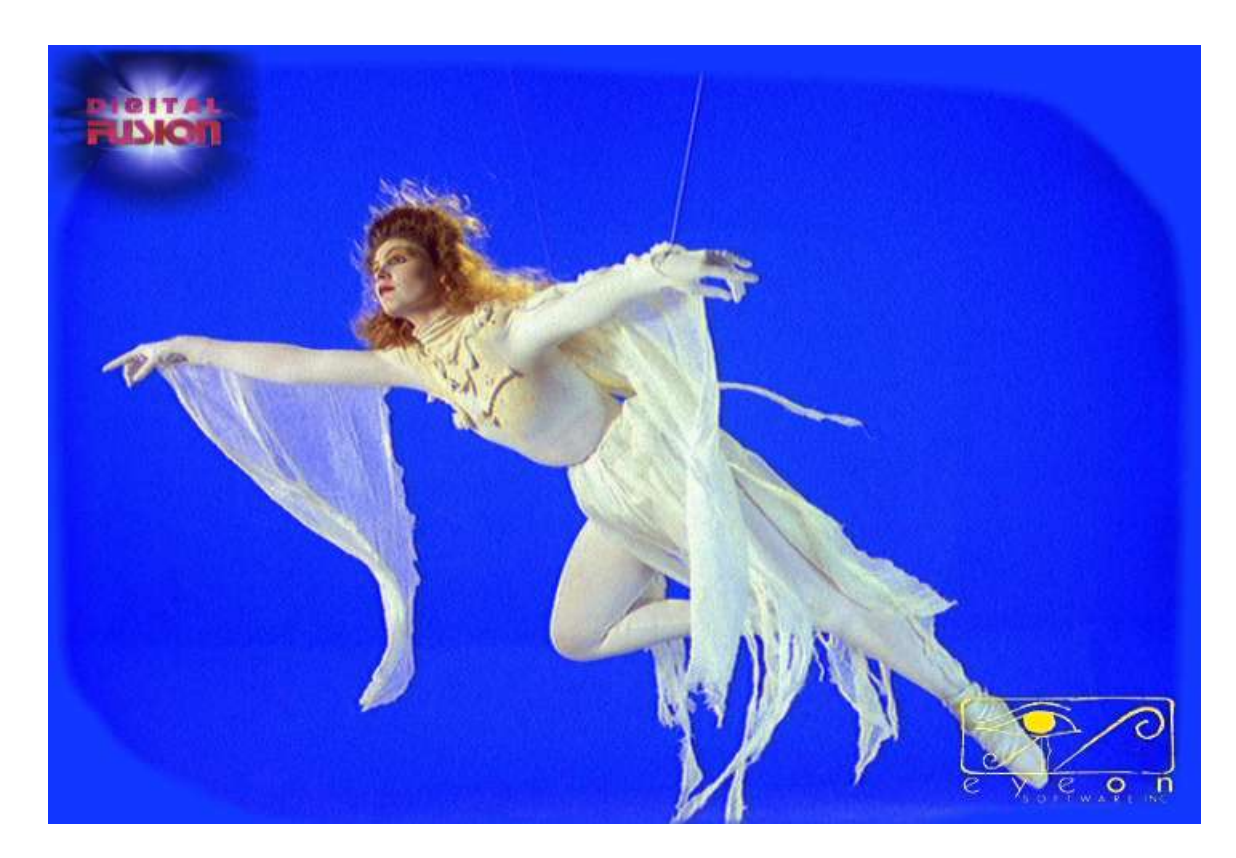

Some characteristics of blue screen image:

- Blue spill: Light reflected from blue screen; must be removed.
- Partial transparency: Also looks bluish; must retain partial transparency.

• Rig: Used to support actor/prop; Must be removed.

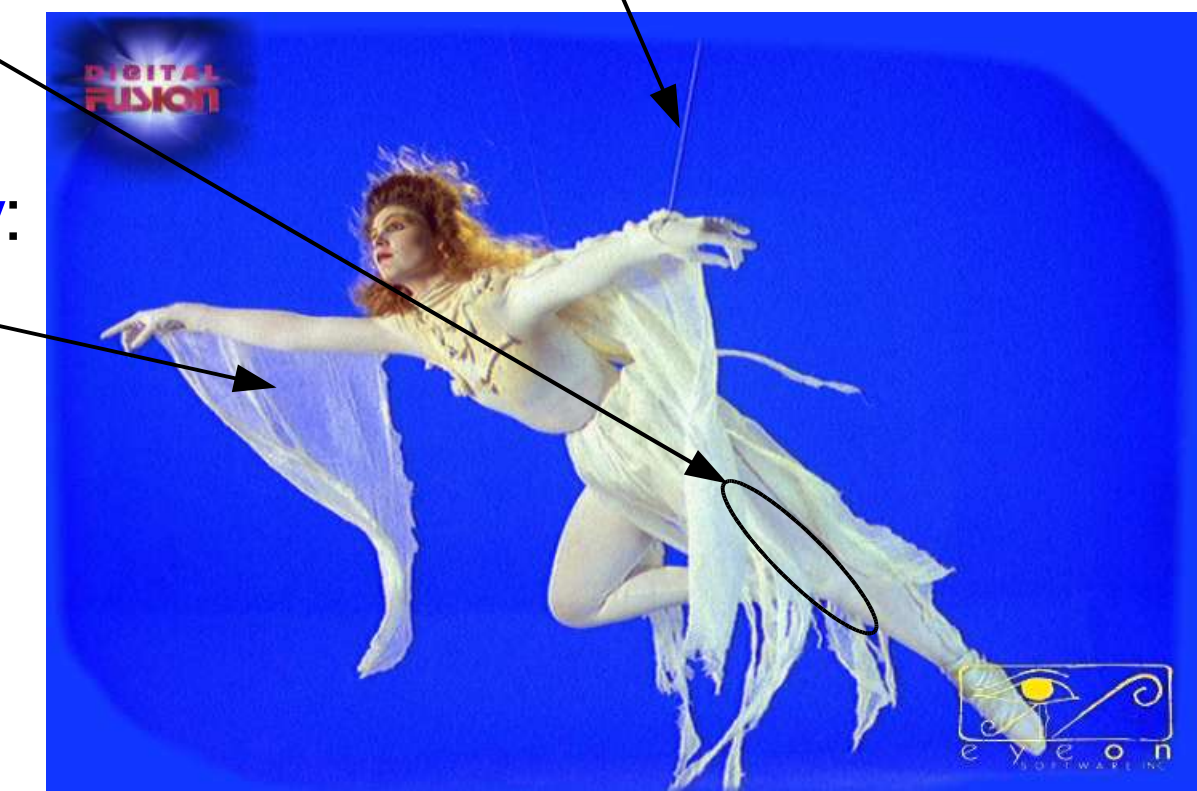

- Another example of blue spill:
- To reduce blue spill, move foreground object far away from blue screen.

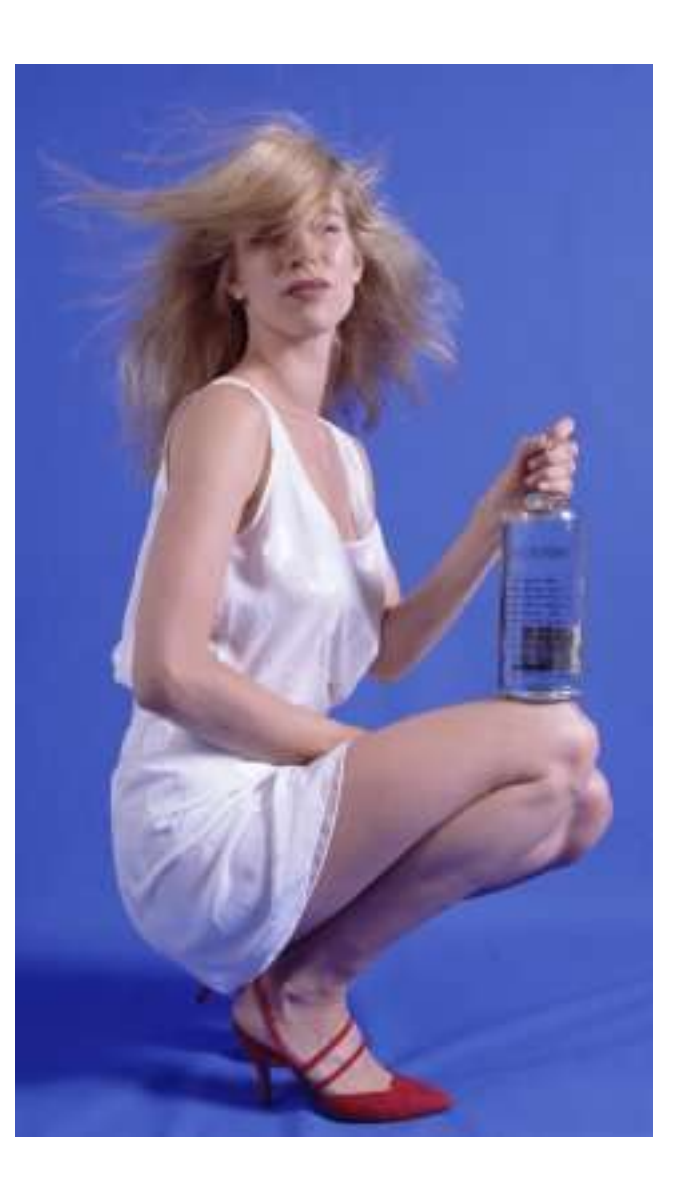

- If binary matte is pulled, get bad results.
- Clothe is semi-transparent. Now, it contains background color.

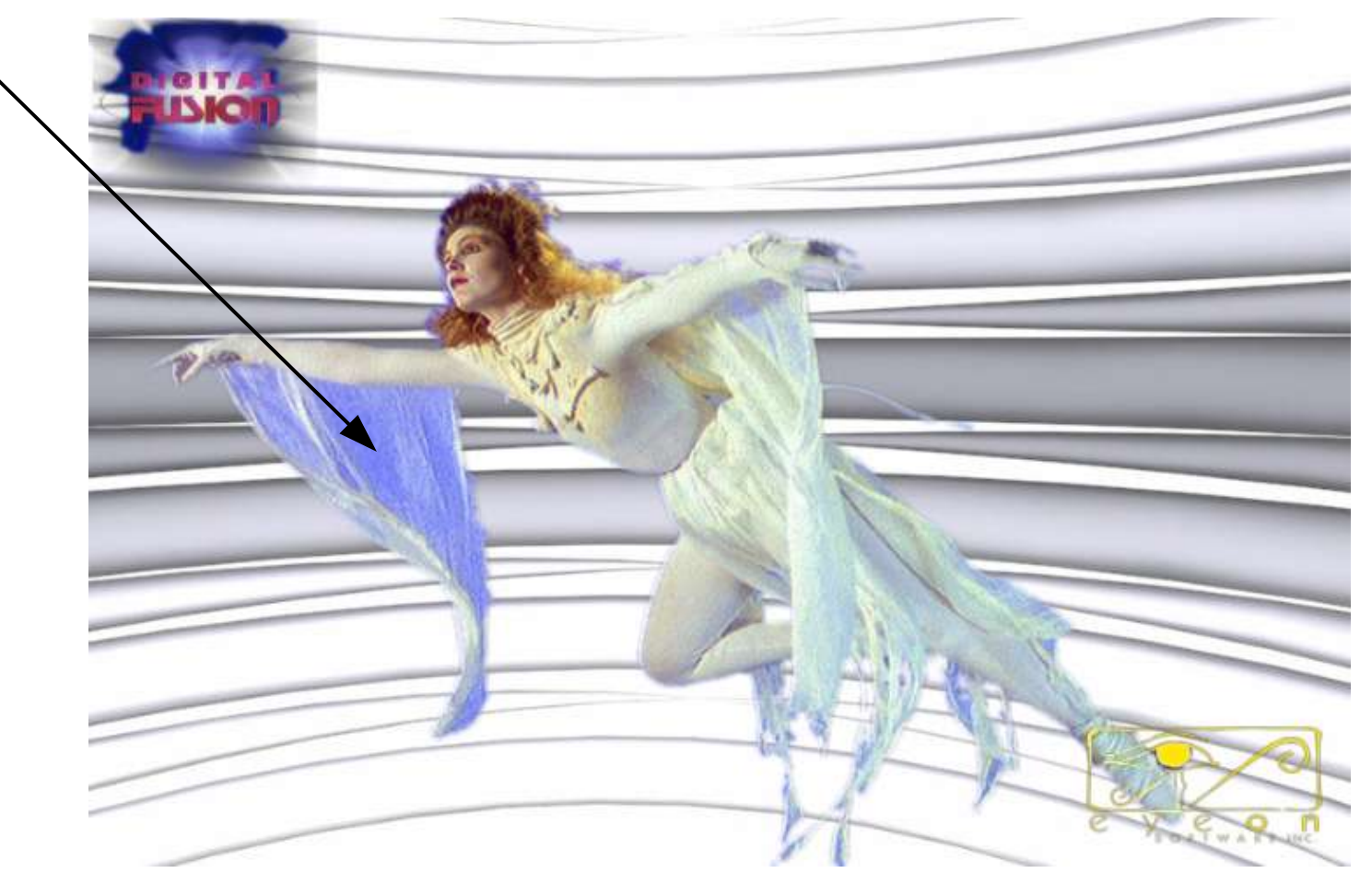

# **Chroma Keying with Ultimatte AdvantEdge**

- Ultimatte AdvantEdge is a plug-in to After Effects.
- Select layer, choose "Effect > Ultimatte > AdvantEdge".

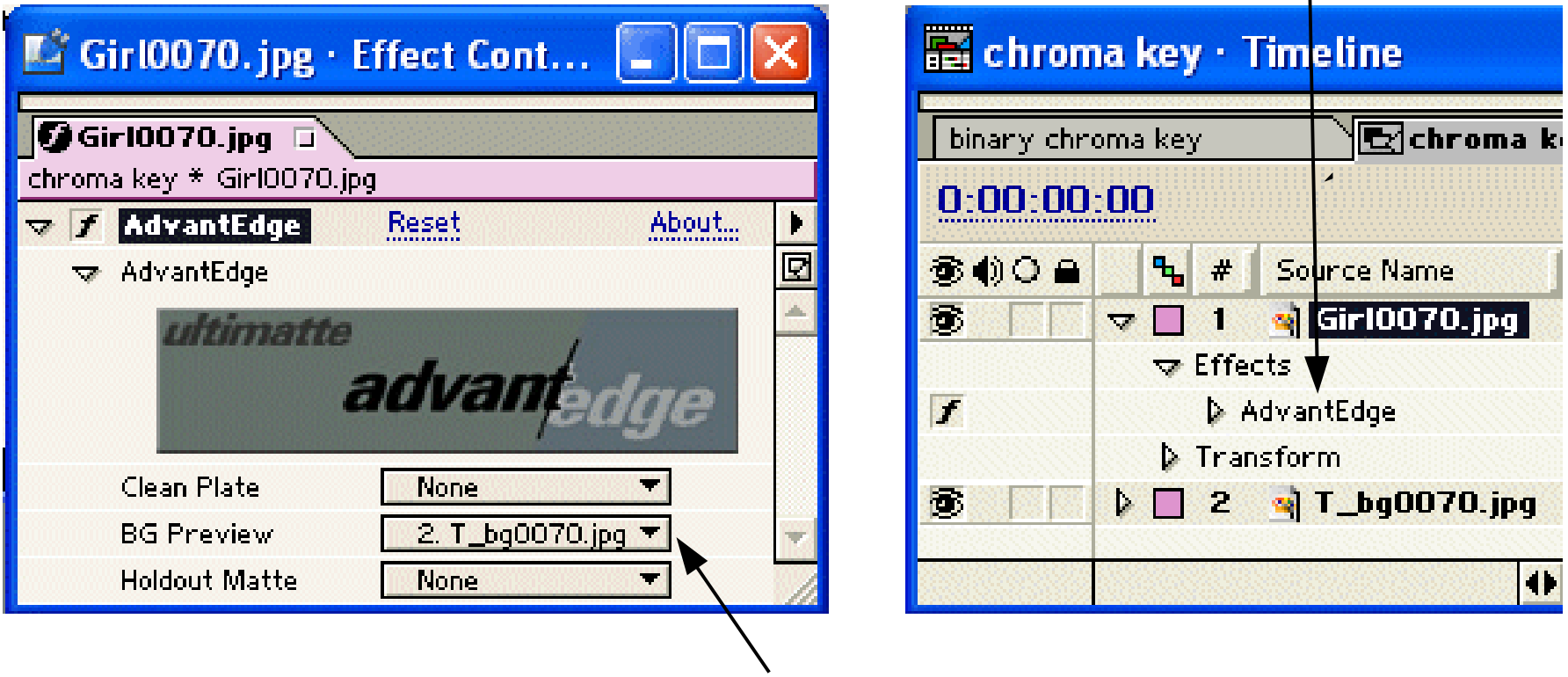

• Can include background image.

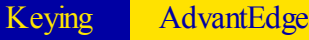

#### **Chroma Keying with Ultimatte AdvantEdge**

In AdvantEdge

• Use "Screen / Sample Backing" to sample a set of backing colors, i.e., colors of blue screen.

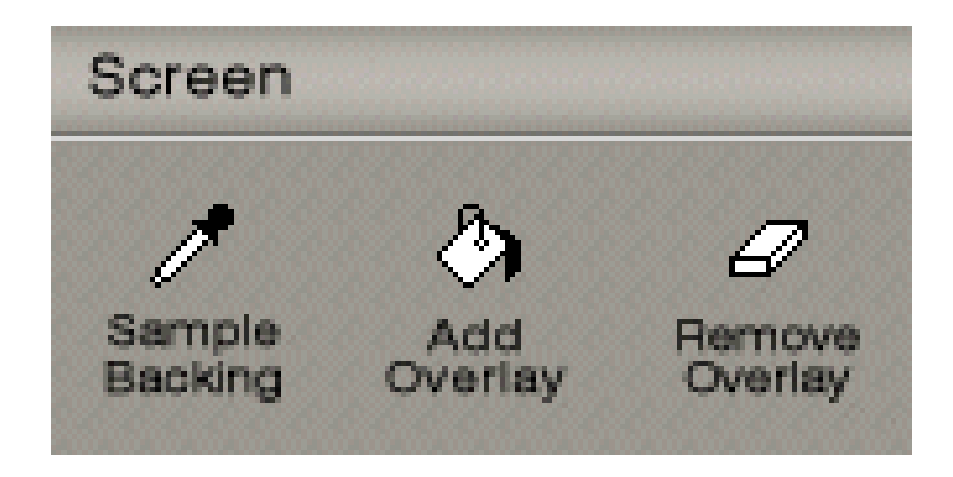

## **Chroma Keying with Ultimatte AdvantEdge**

#### • Sample backing colors.

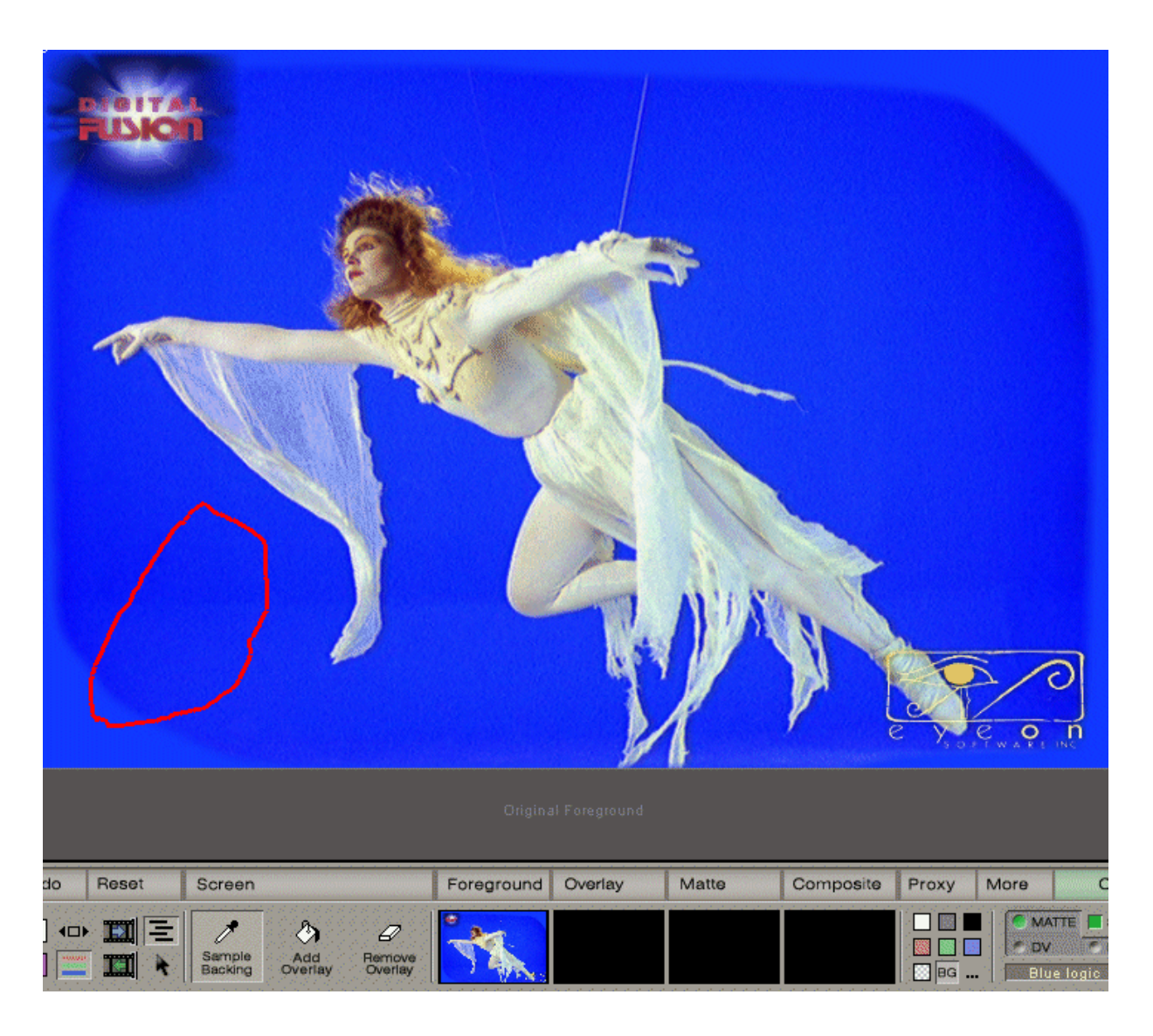

# **Chroma Keying with Ultimatte AdvantEdge**

• Produce gray matte: with transparent parts.

• Performs default spill suppression.

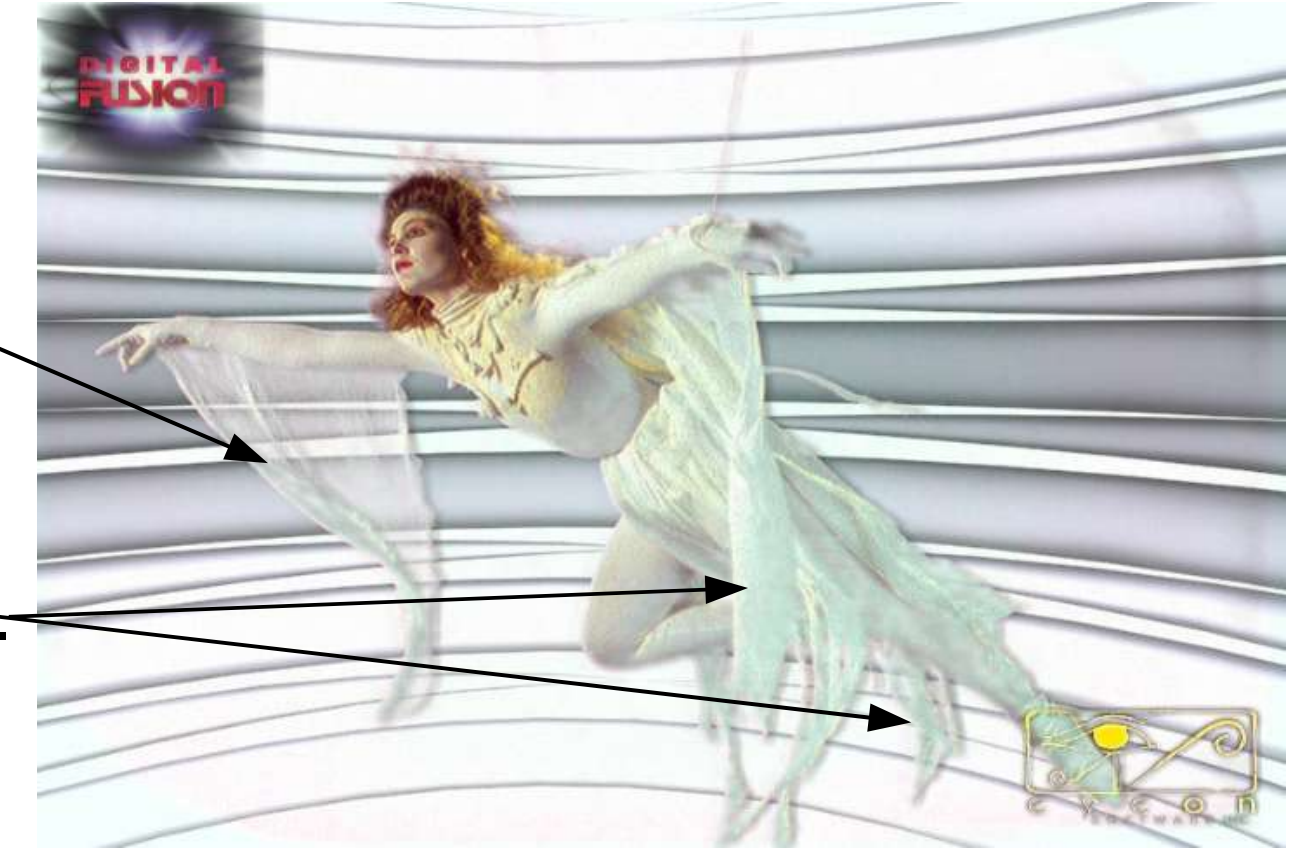

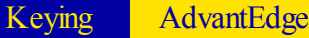

# **Chroma Keying with Ultimatte AdvantEdge**

• Need to remove fine rig, screen non-uniformity, fringe effect.

• Need to remove leg transparency.

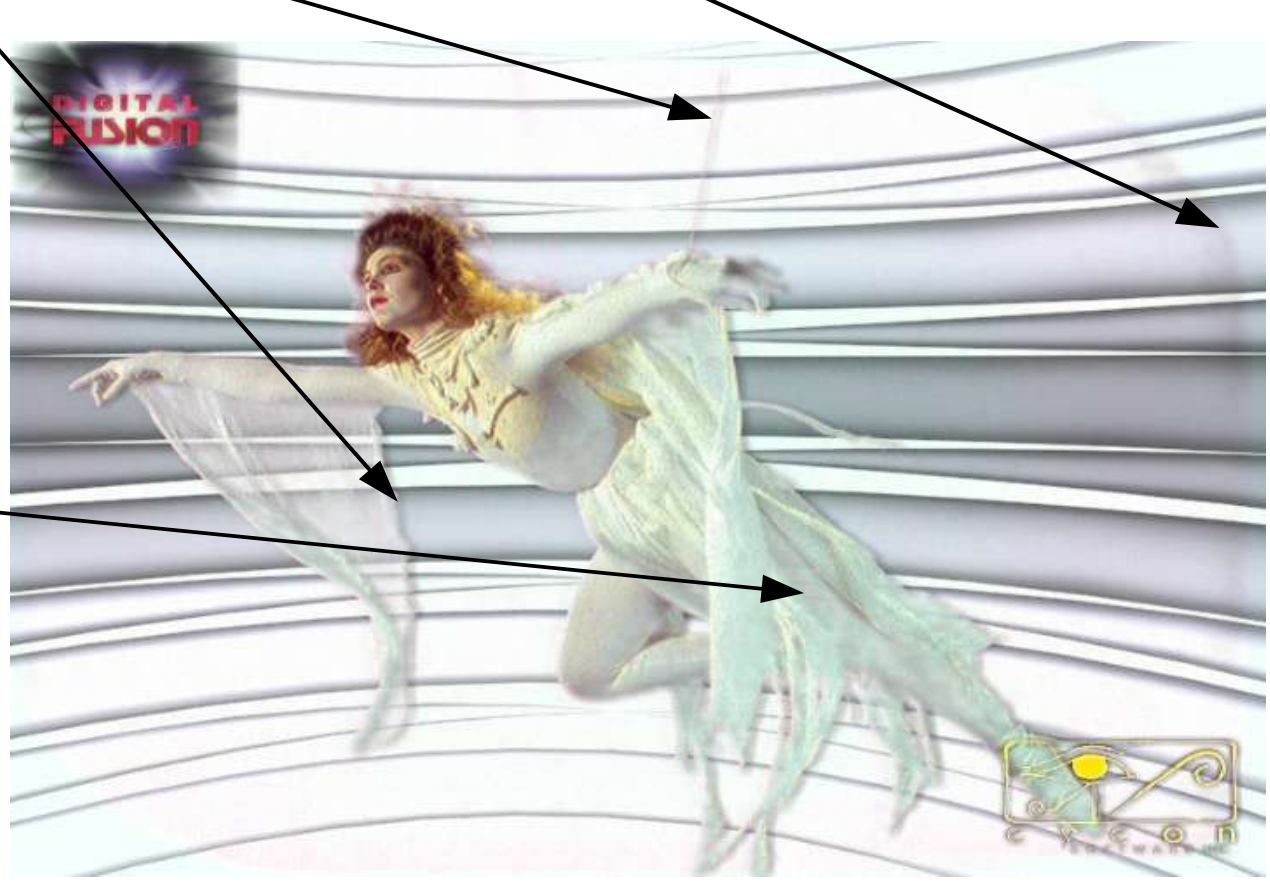

# **Chroma Keying with Ultimatte AdvantEdge**

• Problems appear clearly in matte.

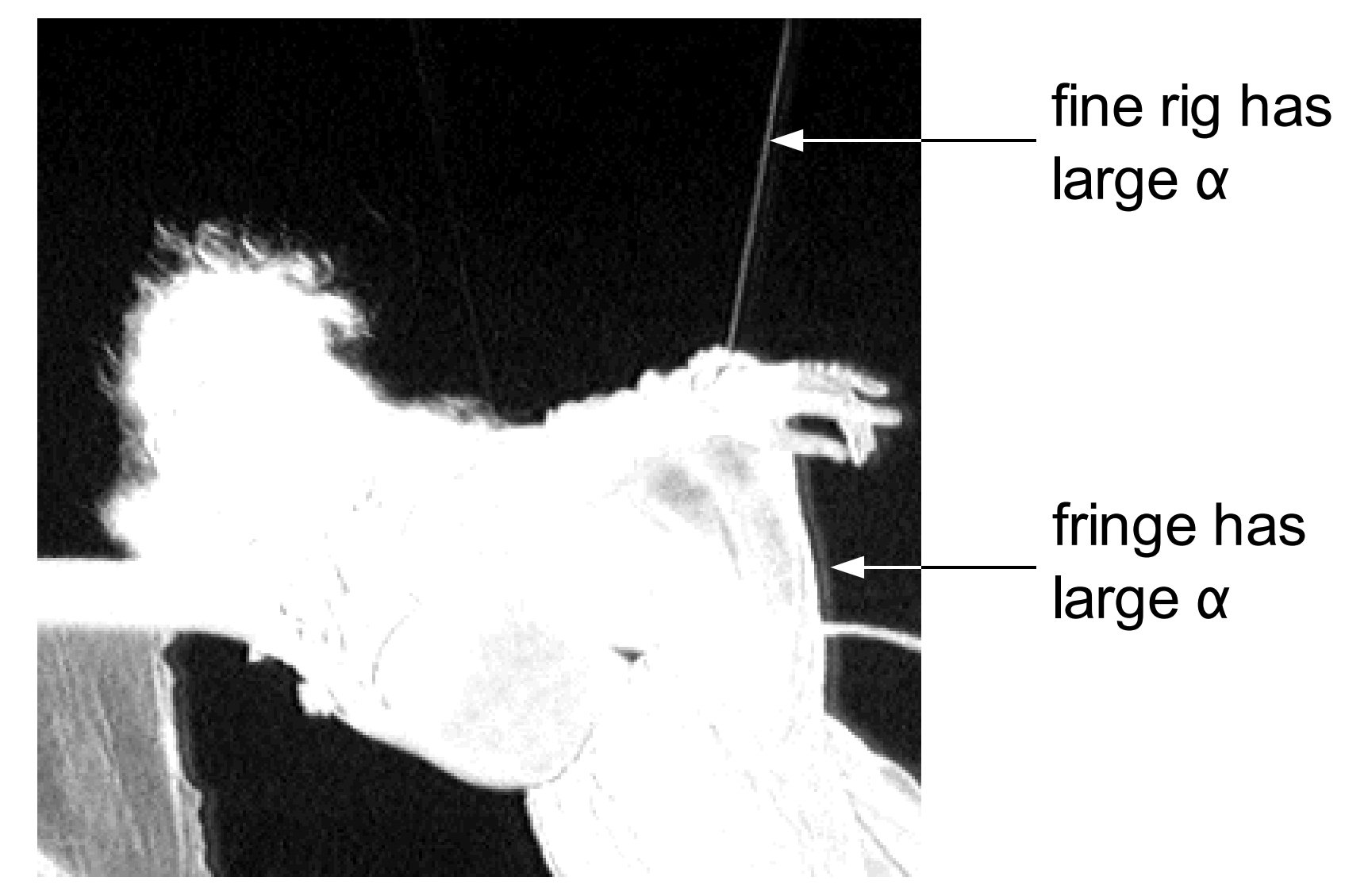

### **Chroma Keying with Ultimatte AdvantEdge**

• Problems appear clearly in matte.

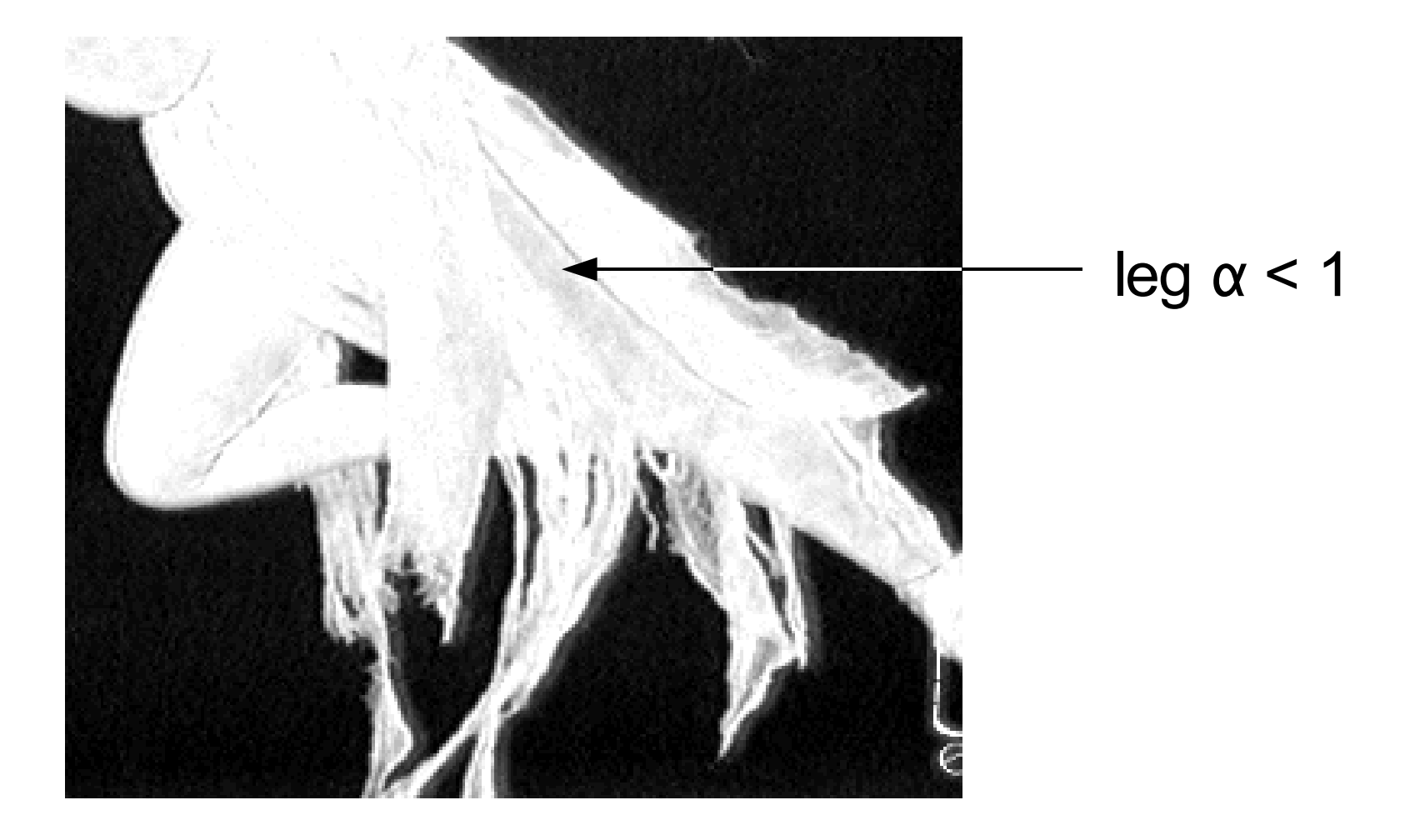

# **Chroma Keying with Ultimatte AdvantEdge**

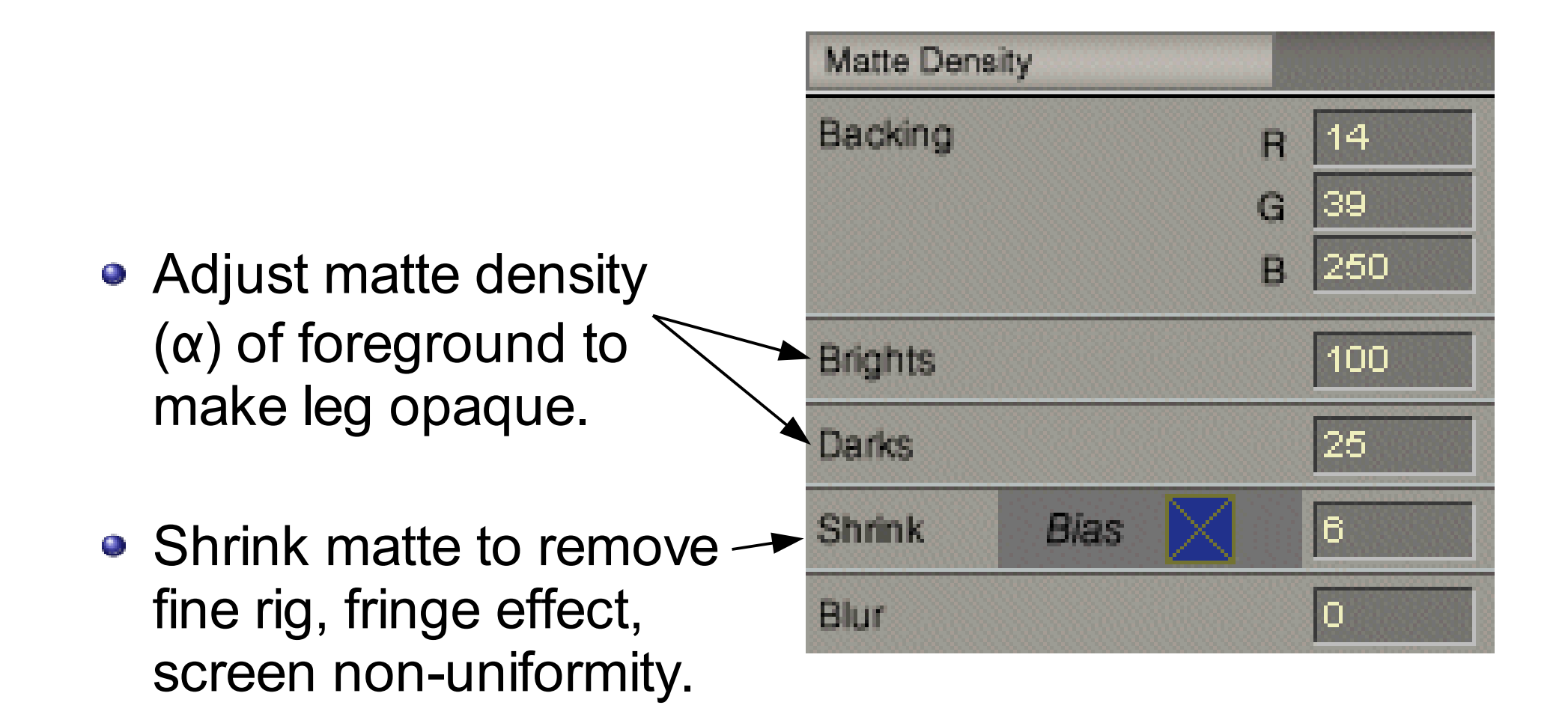

## **Chroma Keying with Ultimatte AdvantEdge**

• Adjusting matte density is equivalent to adjusting matte thresholds.

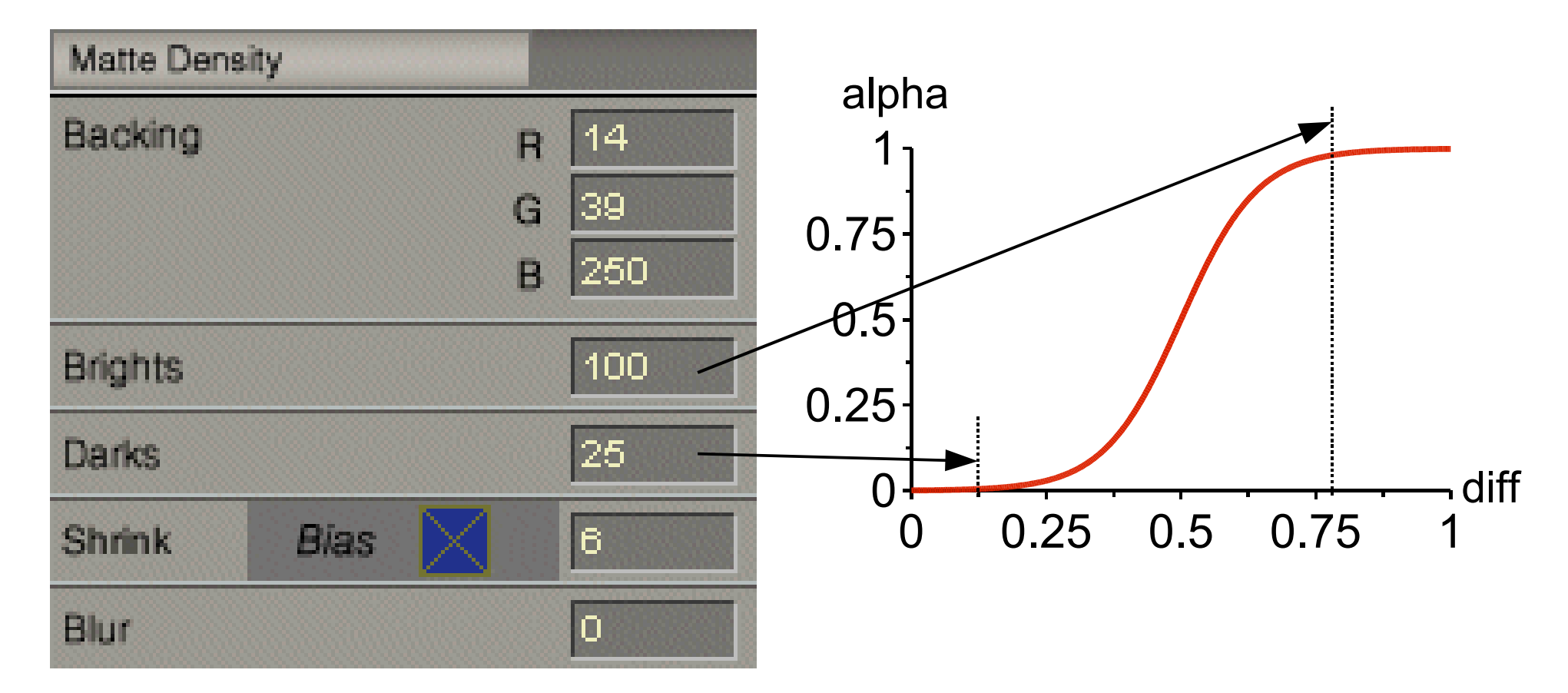

# **Chroma Keying with Ultimatte AdvantEdge**

• After matte refinement:

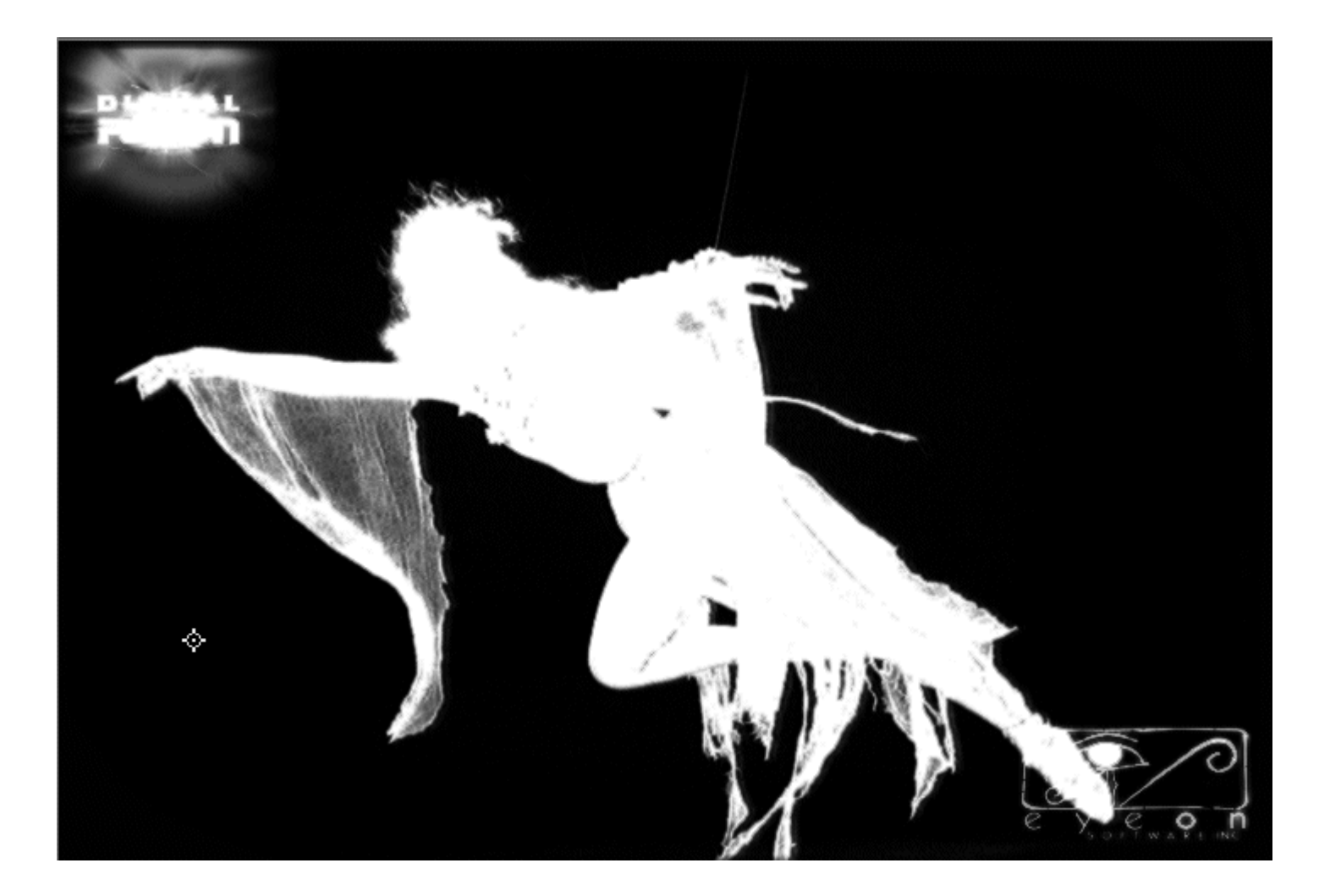

# **Chroma Keying with Ultimatte AdvantEdge**

#### Final comp:

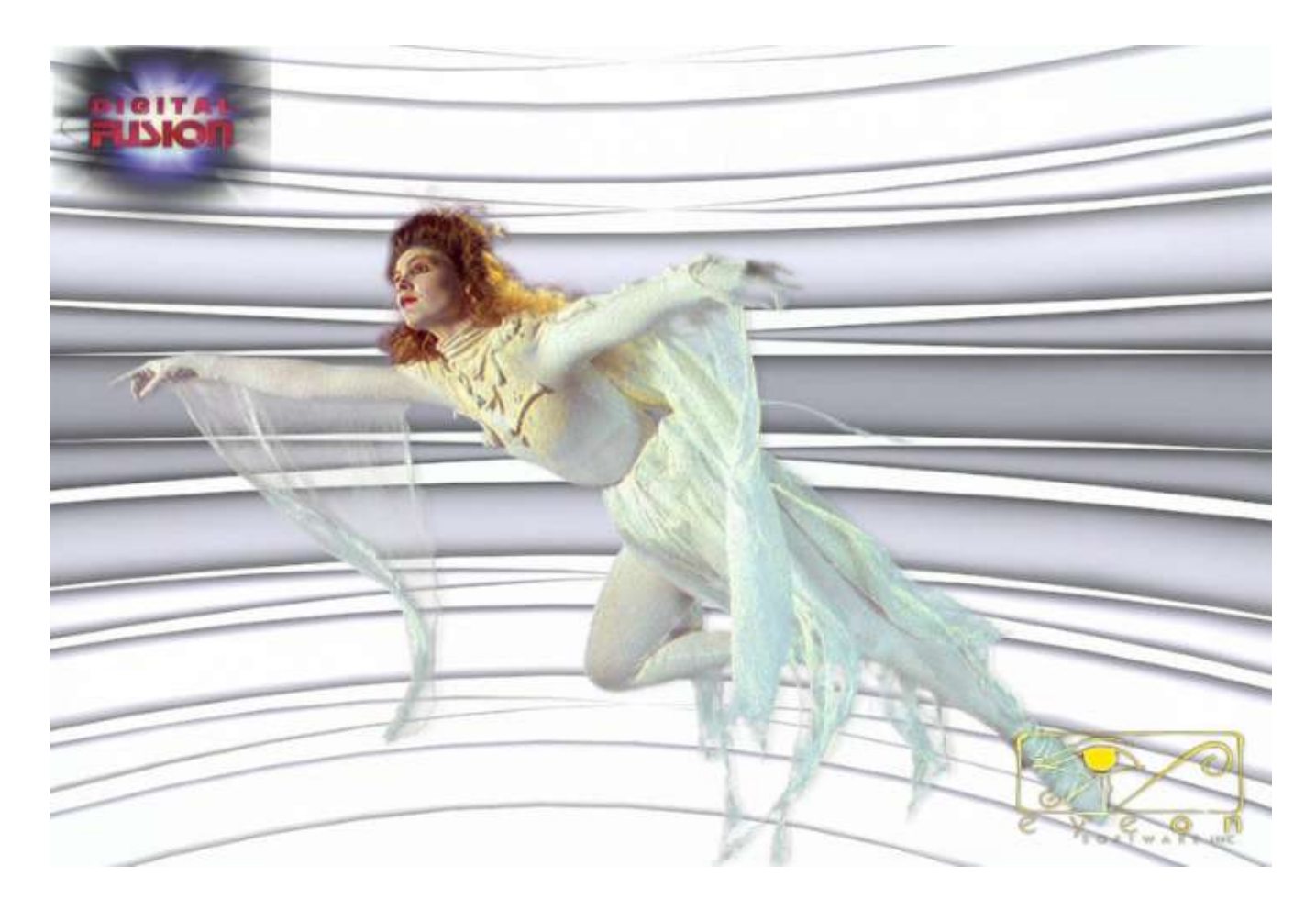

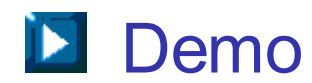

#### **Difference Keying**

- More general than luma and chroma keying.
- Key out background based on pixel-wise color difference between foreground and background footage.

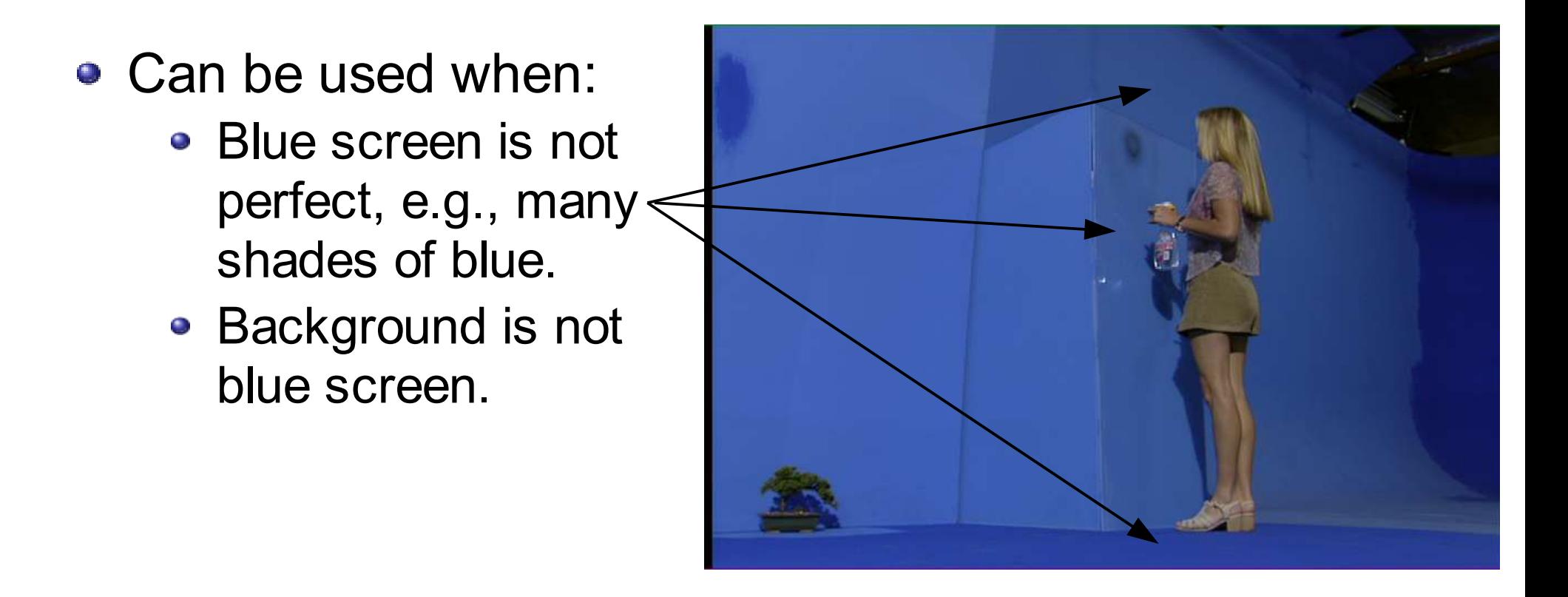

#### **Difference Keying**

• Requires clean plates of background footage.

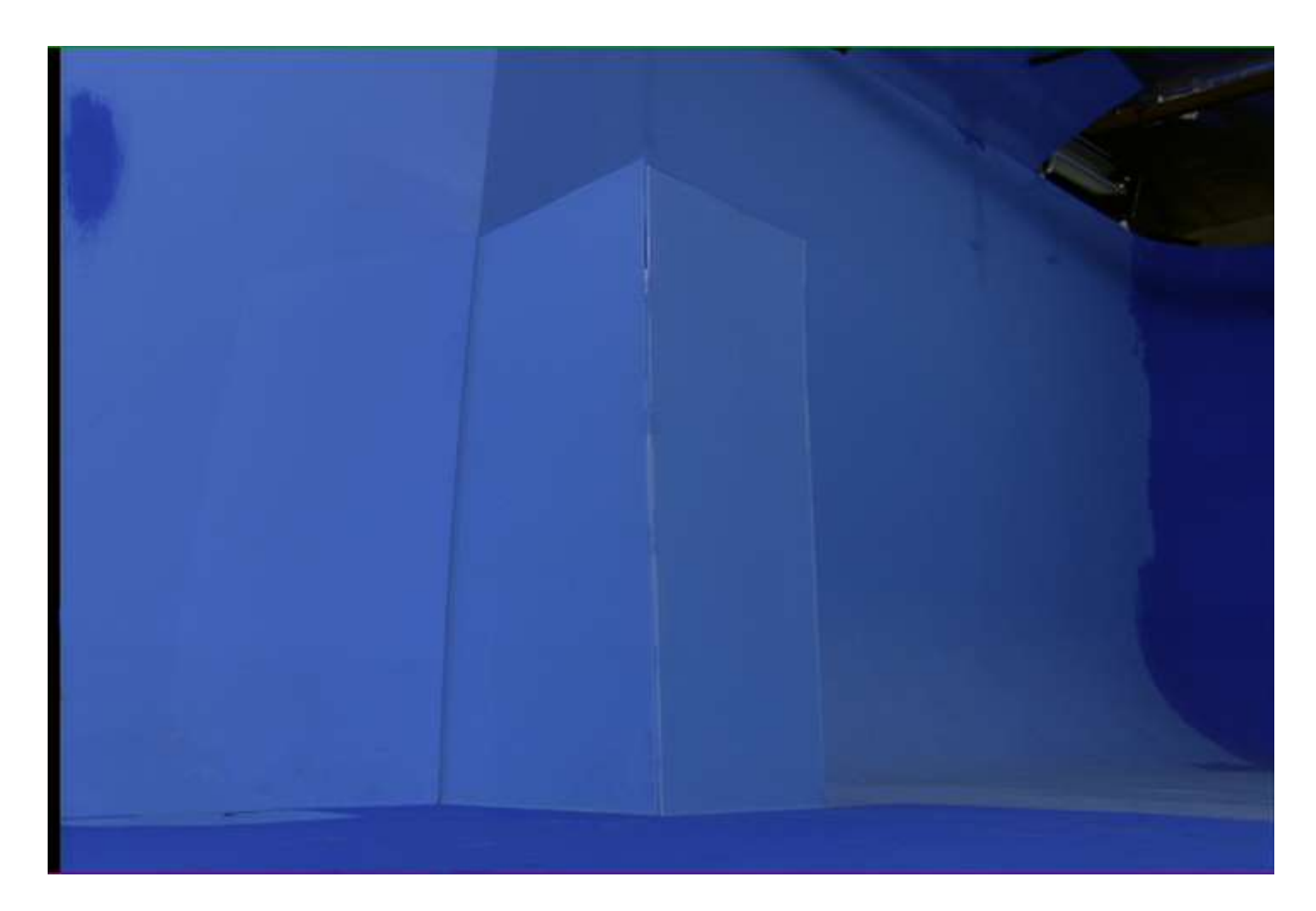

Keying Difference Keying

# **Difference Keying with Ultimatte AdvantEdge**

- Include clean plate.
- Then, do it in a similar way as chroma keying.
- AdvantEdge can use clean plate to do screen correction,

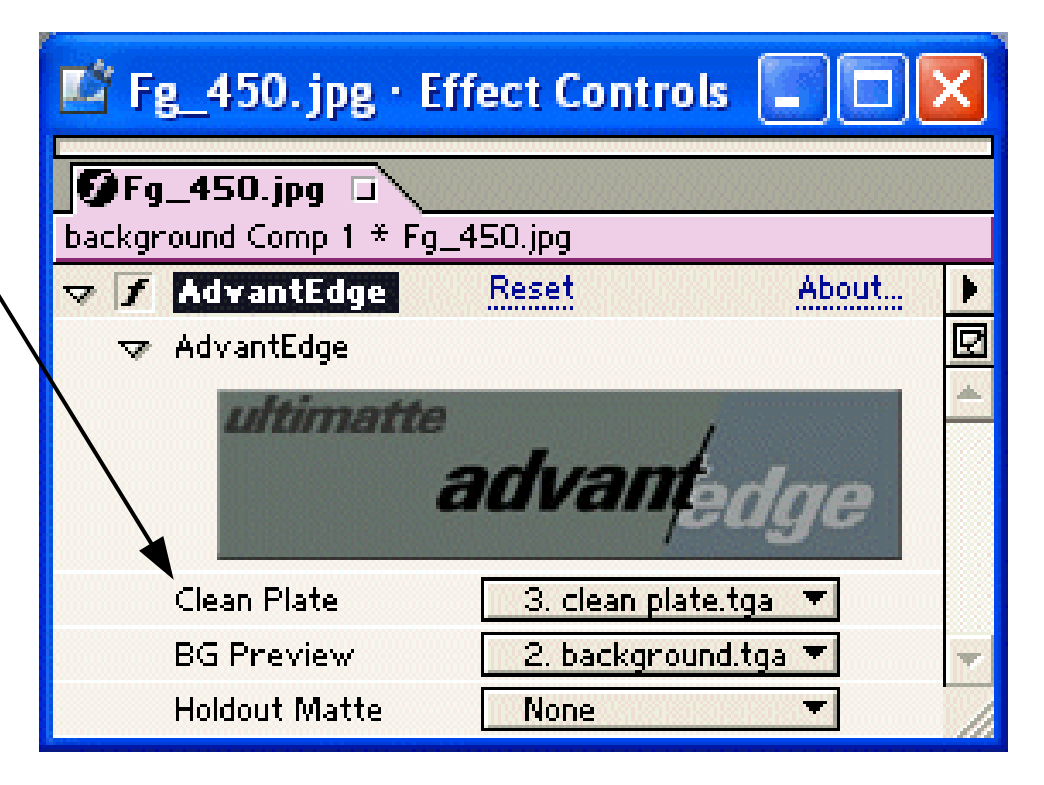

i.e., handle imperfect blue screen.

Keying Difference Keying

# **Difference Keying with Ultimatte AdvantEdge**

• If screen correction is imperfect, can use guide lines to limit area to  $\overline{b}$  blended.

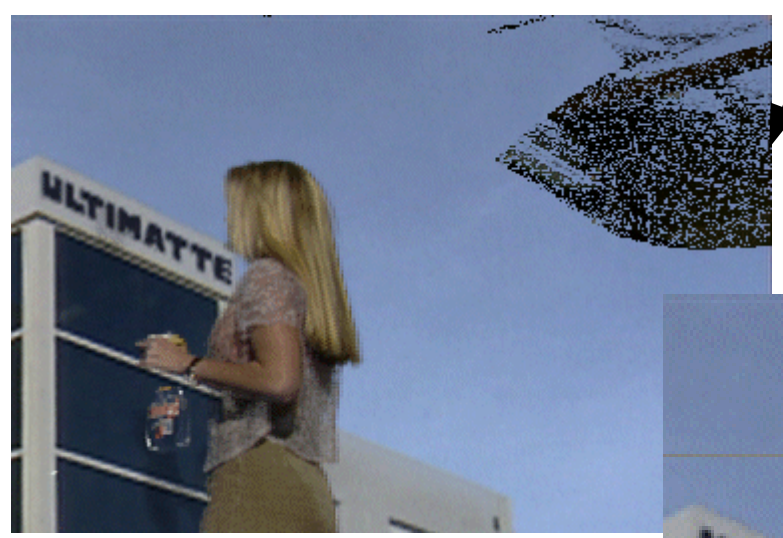

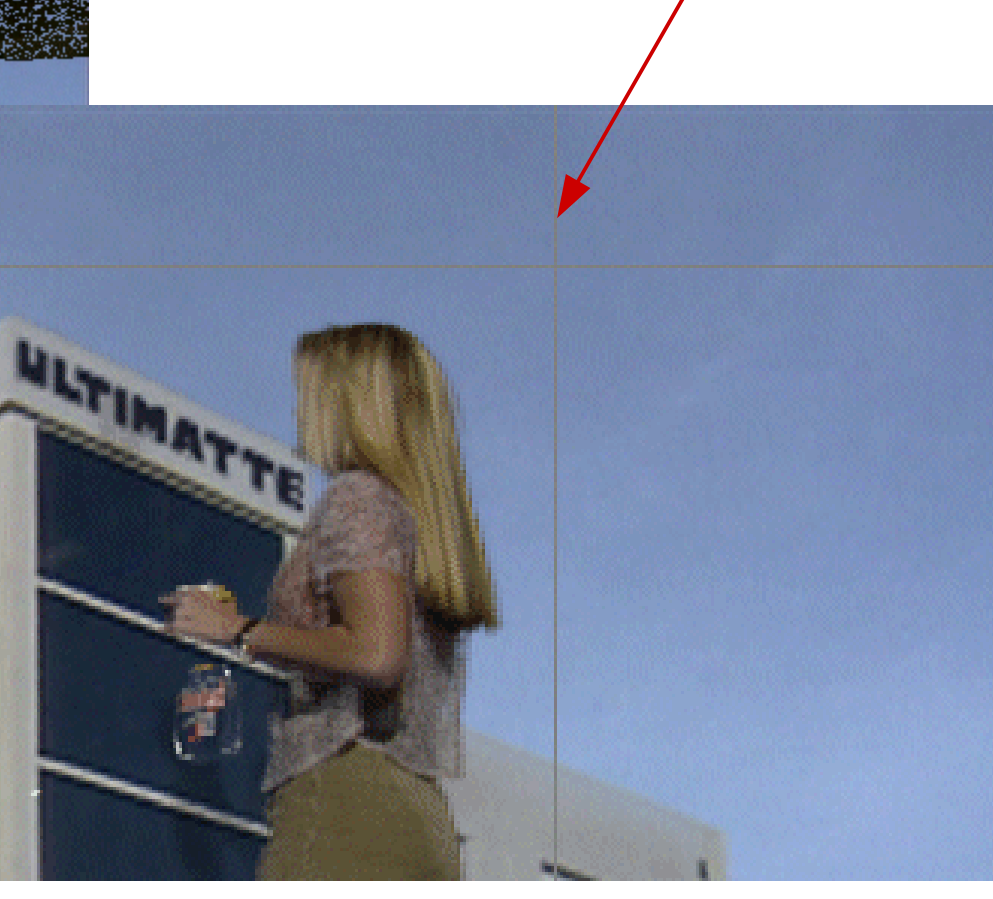

Keying Difference Keying

# **Difference Keying with Ultimatte AdvantEdge**

#### • Final comp:

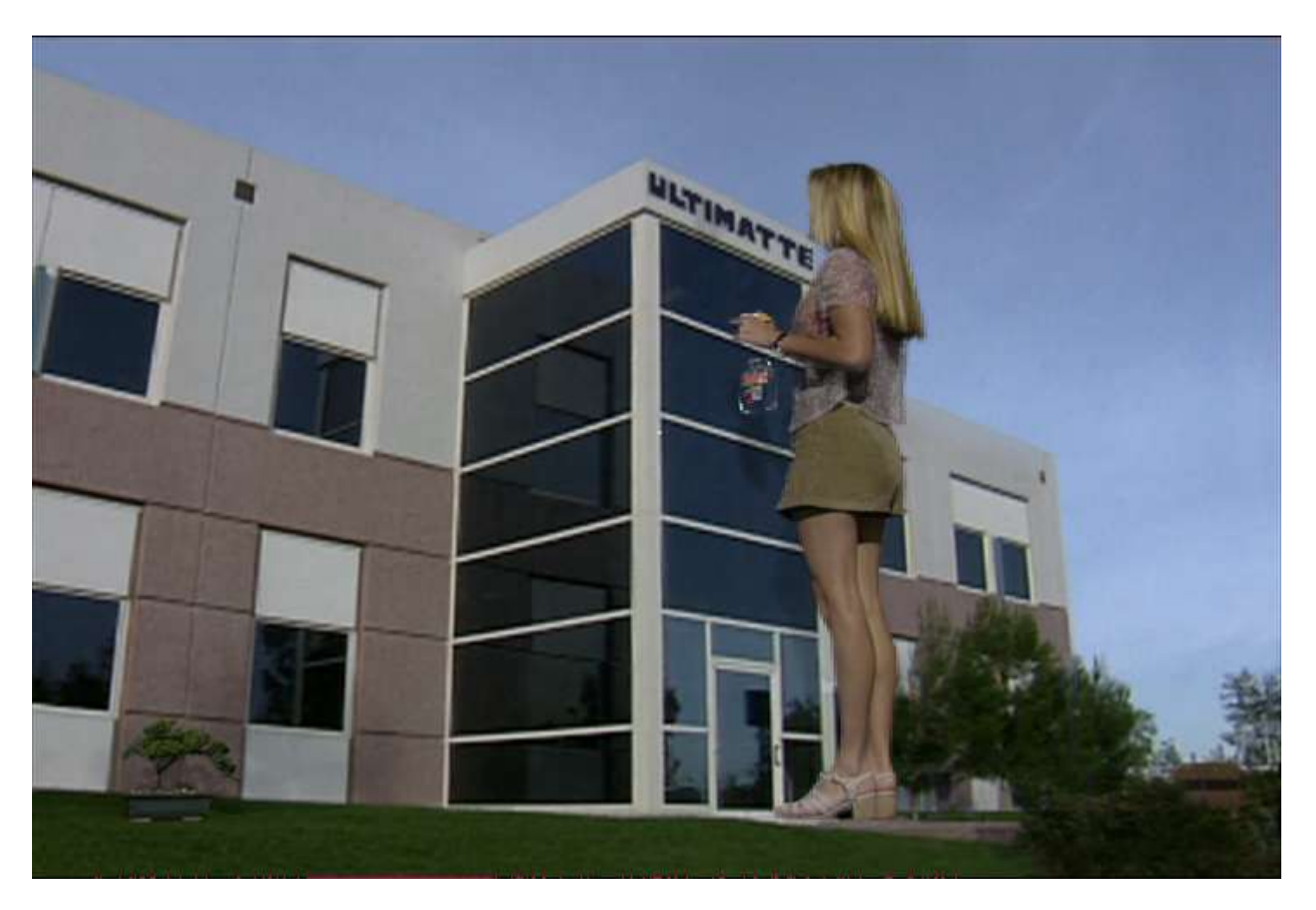

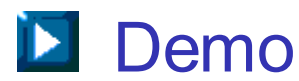

- Rigs are equipment that support the actors or props.
- Sometimes, rigs cannot be removed by keying alone.
- So, have to apply masking technique to remove rigs.
- Need clean plate of background footage.
- If camera moves, then need motion-controlled camera:
- Computer controls camera to move the same way twice:
	- Without foreground objects; get clean plate.
	- With foreground objects.

Basic Idea:

- Apply a mask to mask out the rig.
- Then, replace pixels in masked area by corresponding pixels in clean plate background.
- If rig moves in footage, then have to animate the mask accordingly.

Example: Let's assume that this chess piece is a rig.

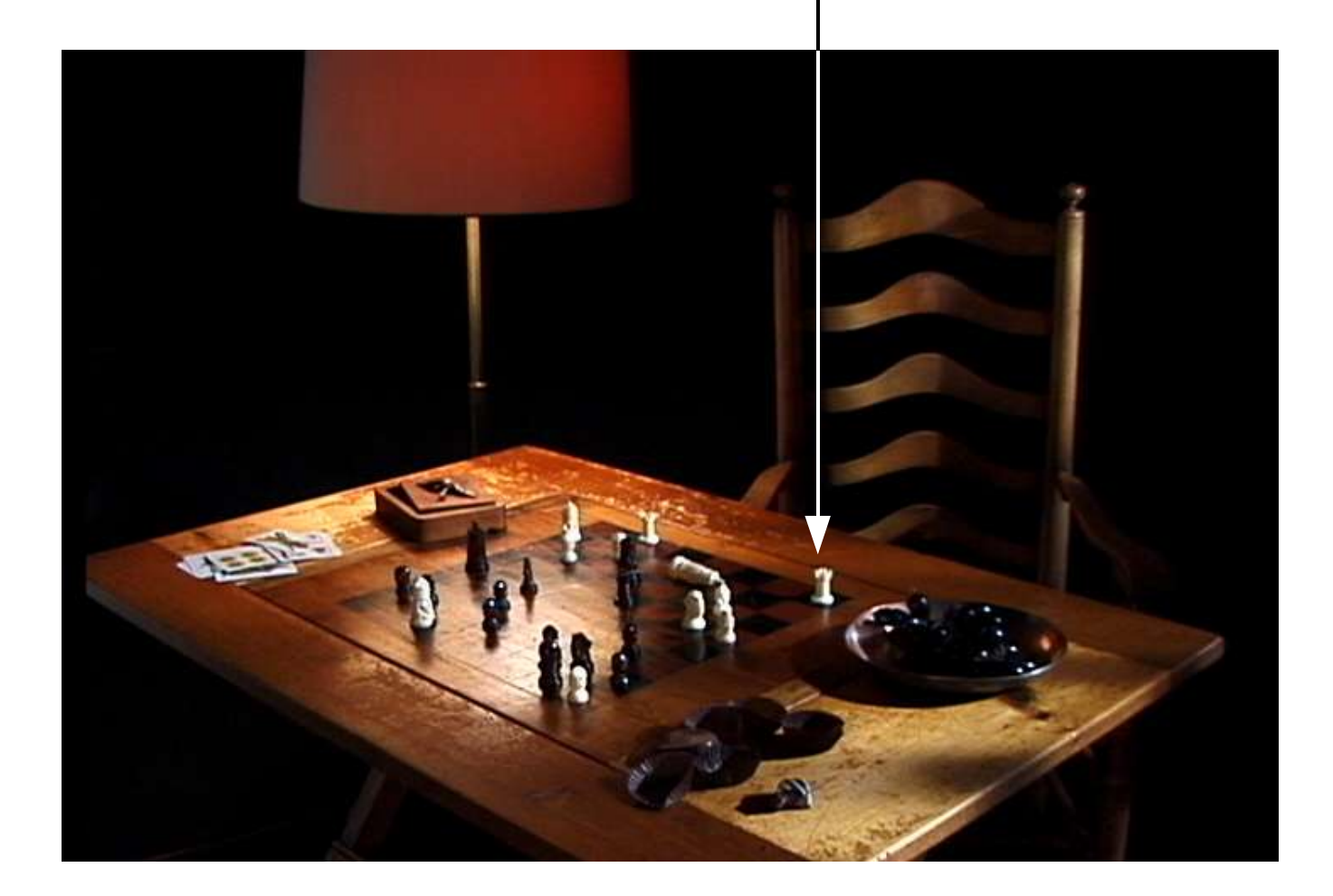

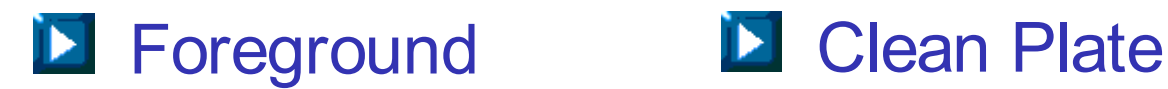

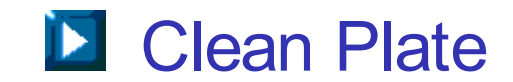

- 1. Align Clean Plates:
	- Check misalignment between foreground and clean plate. Motion-controlled camera can't be perfect.
	- Comp difference of foreground and clean plate. It can reveal misalignment as prominent edges.

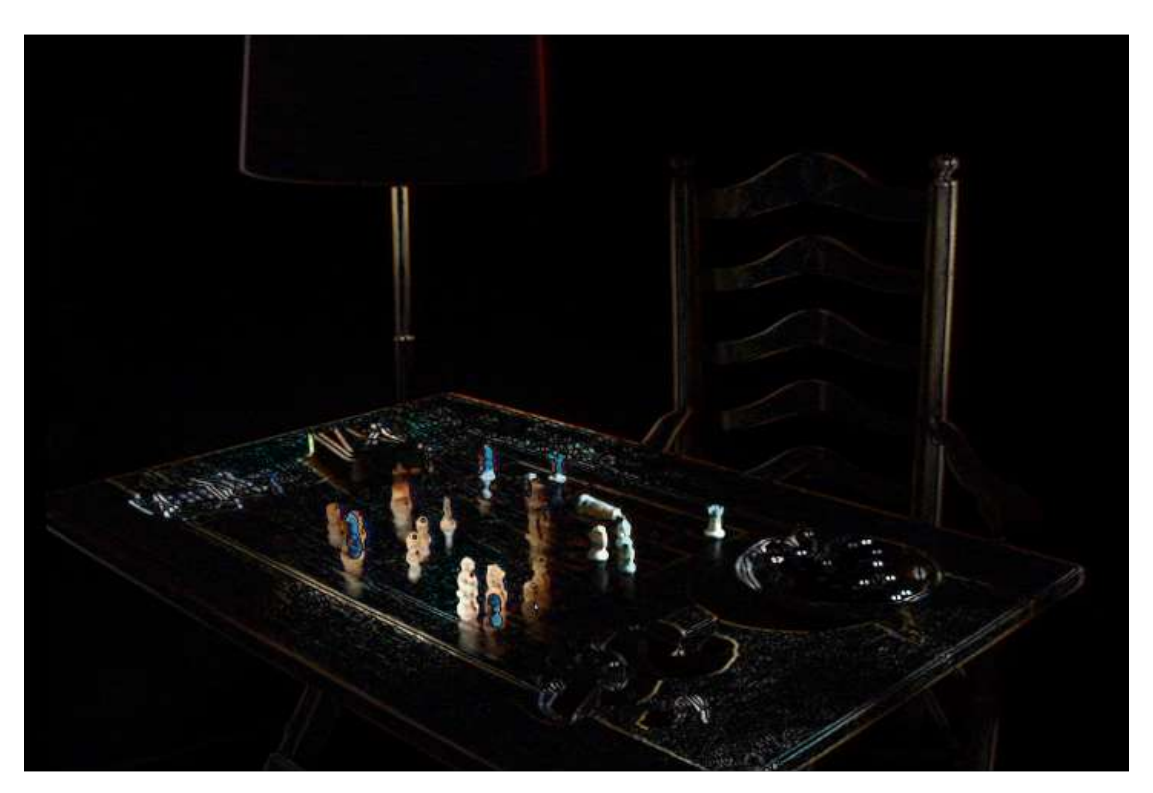

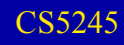

### **Rig Removal**

- Toggling visibility setting can also reveal misalignment.
- For this example, translation of clean plate is sufficient to align it with foreground image.

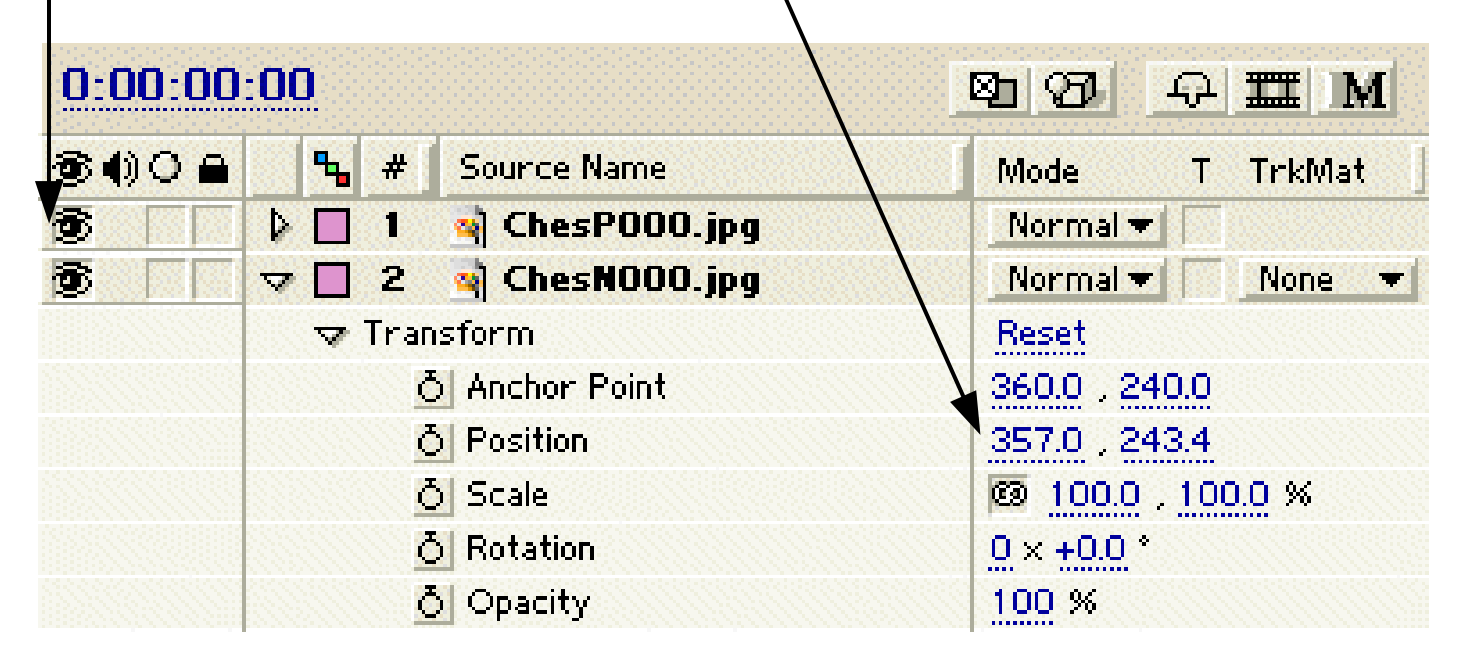

• Note: To use real number coordinates, have to set layer quality to "Best".

#### • Difference comp after alignment:

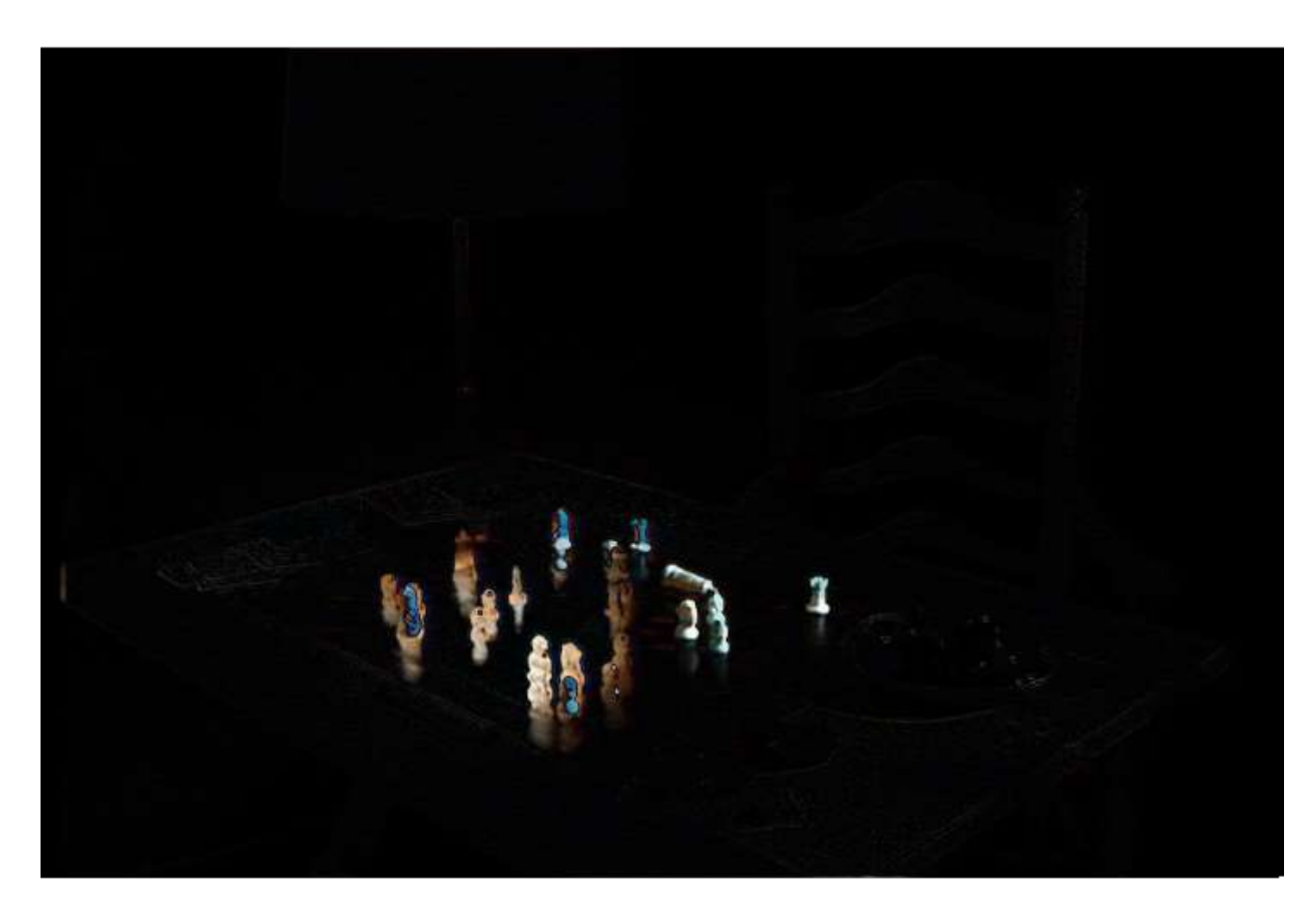

#### **Rig Removal**

- 2. Mask Out Rig:
	- Put a mask over rig.
	- Include rig shadow.
	- Set mask mode to "subtract".

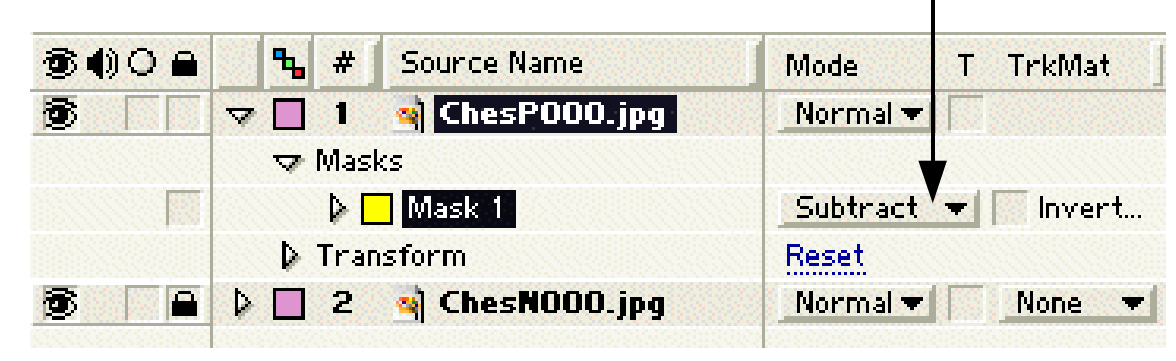

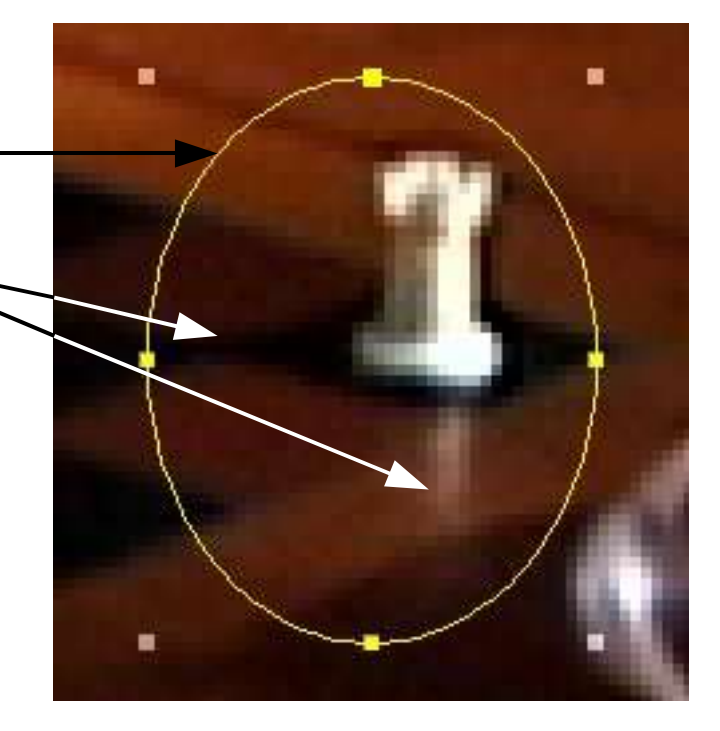

#### or

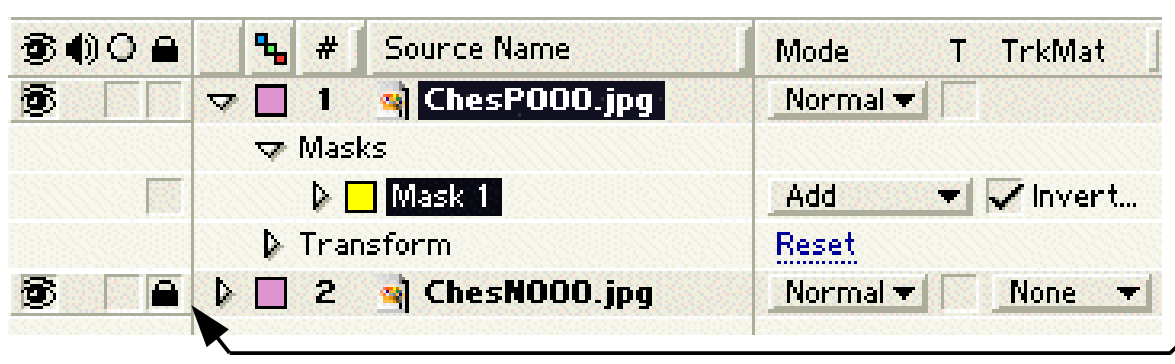

Note: Can lock layer to avoid accidental changes

• Result for first frame:

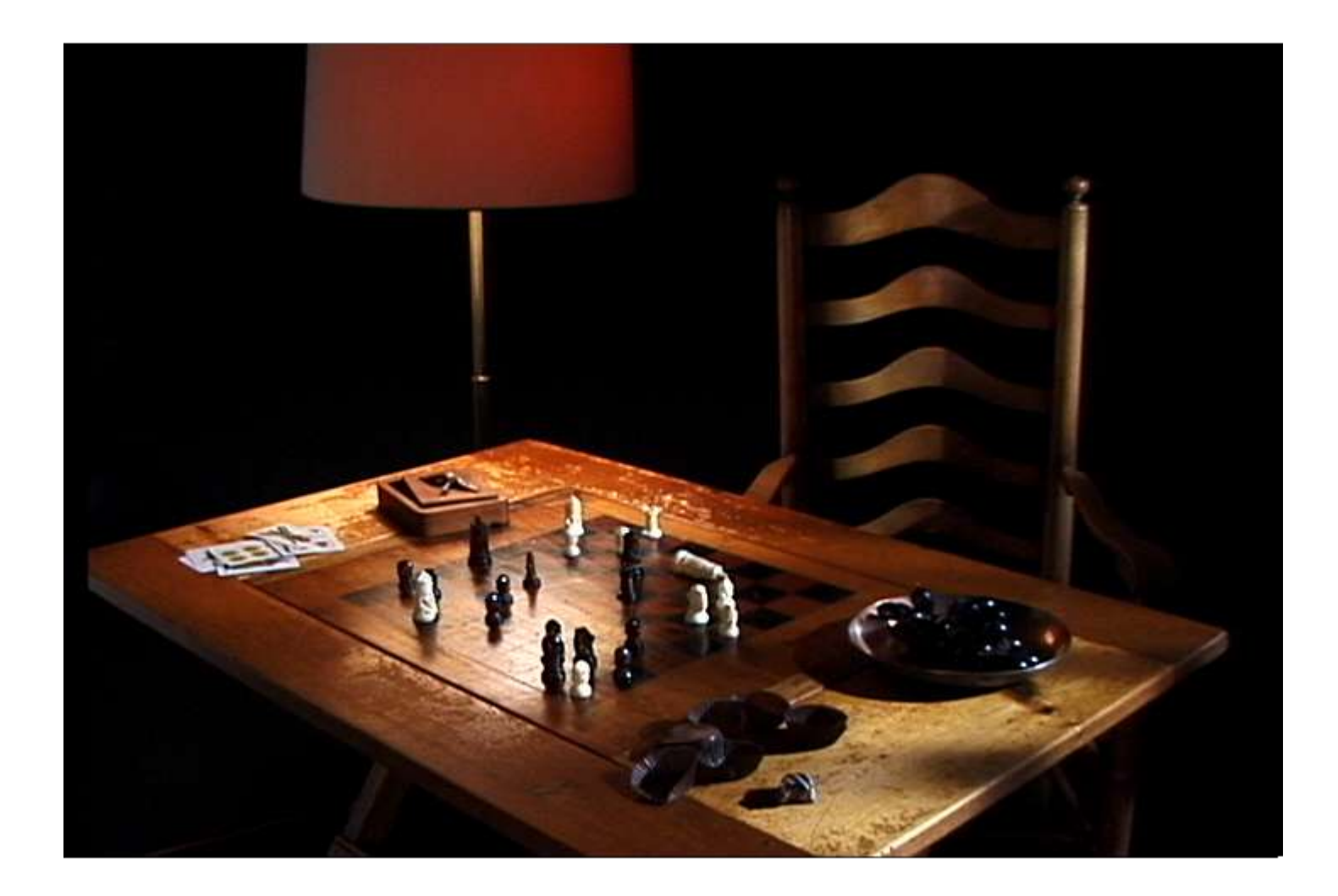

#### **Rig Removal**

- Oval shaped mask may not work in general.
- Example: An oval mask will also mask out part of another foreground element.

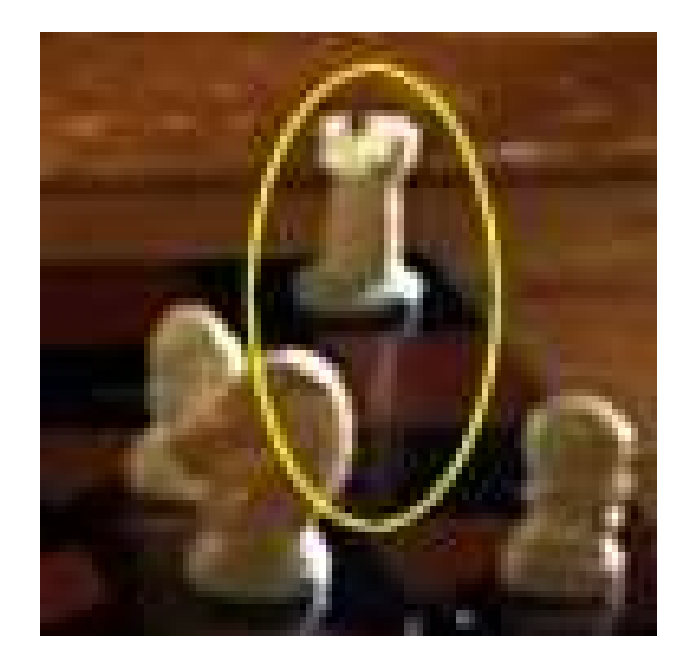

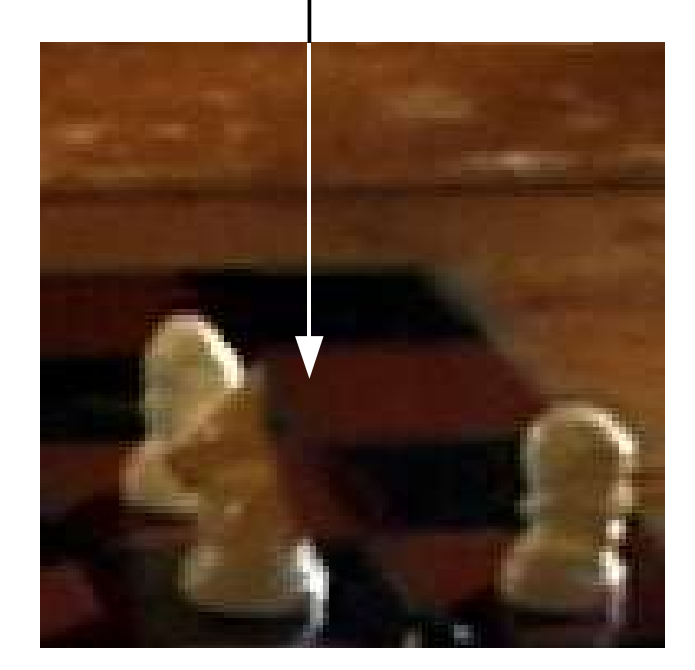

#### **Rig Removal**

- Need to manually set the mask shape.
- Manually setting the outline of mask, matte, or foreground element is called rotoscoping.
- A rotoscoped matte is called a roto-matte for short.
- Adjust matte outline to mask out rig and shadow  $\sim$ but keep other required foreground elements.

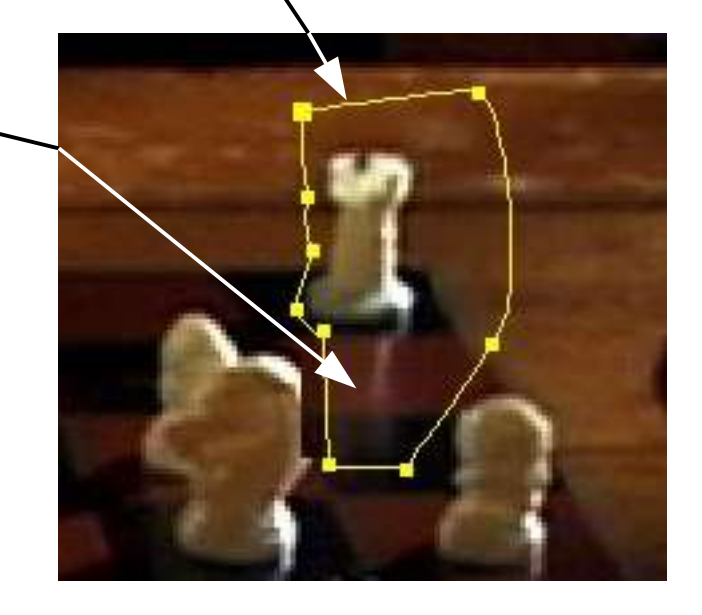

- 3. Animate Roto-Matte:
	- Move matte to cover rig in subsequent frames.
	- Make large matte to minimize the number of keyframes that need rotoscoping.

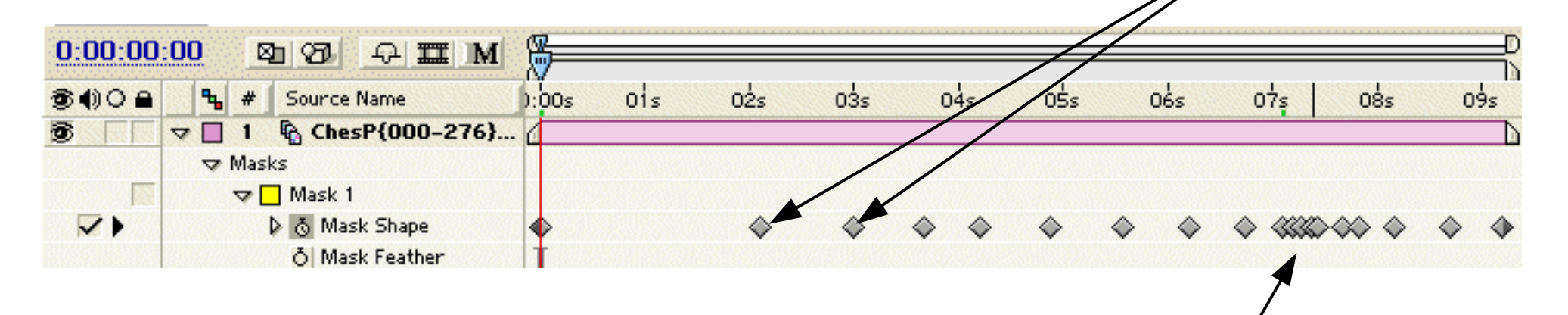

Rig is close to foreground elements. Need to adjust matte frequently.

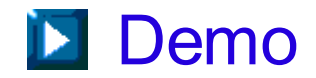

#### **Summary**

Topics covered:

- alpha blending
- keying: luma, chroma, difference keying
- rig removal

There are many other topics relevant to compositing. For details, read [Kel00].

#### **References**

[Kel00] D. Kelly, Digital Compositing In Depth, Coriolis Group, 2000.